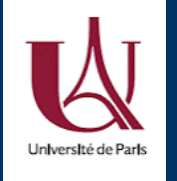

4 Mars 2021 DU Bioinformatique intégrative Module 3: « R et statistiques »

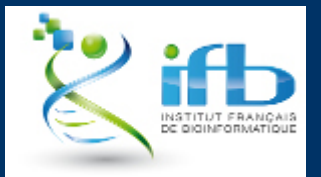

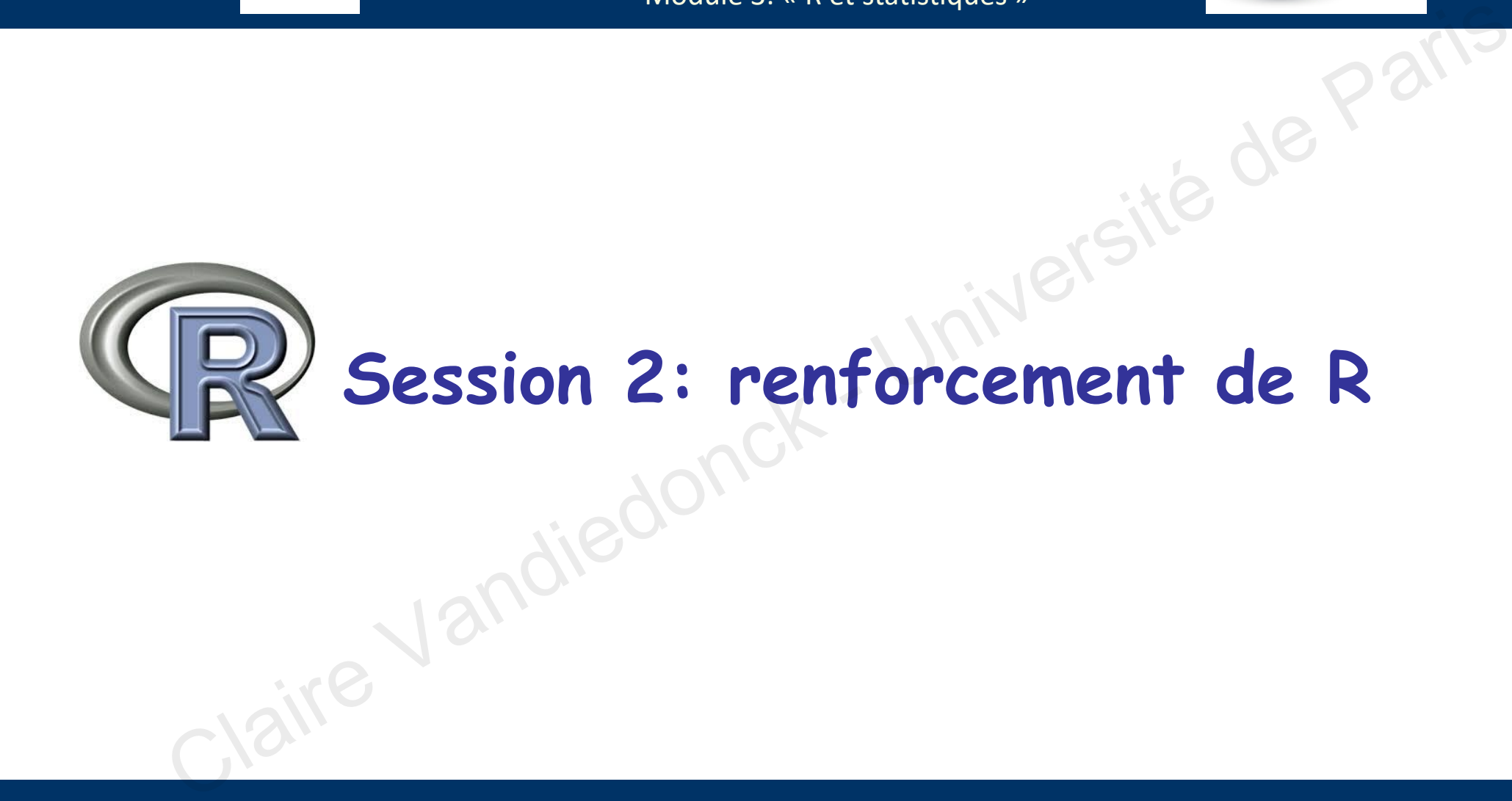

Teachers: Magali Berland, Claire Vandiedonck Helpers: Antoine Bridier-Nahmias, Yves Clément, Bruno Toupance, Jacques van Helden

## Plan de la session 2: renforcement de R

### 1. Contrôles de flux:

- a. Boucles versus vectorisation
- b. Executions conditionnelles
- 2. Implémenter ses propres fonctions
- 3. Paquets/librairies
- 4. Génération de figures à façon avec R bases
- 5. Tidyverse: tidyr, dplyr, ggplot2 -> cf. other slides 1. Contrôles de flux:<br>
a. Boucles versus vectorisation<br>
b. Executions conditionnelles<br>
2. Implémenter ses propres fonctions<br>
3. Paquets/librairies<br>
4. Génération de figures à façon avec R bases<br>
5. Tidyverse: tidyr, dplyr

# **1. Contrôle de flux** 1. Contrôle de Flux<br>1. Contrôle de Flux<br>Claire Vandiedonck

# **1.1. Conditional executions**

1.1. Conditional executions

# Conditional executions: the basis

### Aim:

- To perform a test with a logical outcome
	- comparison:  $==$ ,  $!=$  (different),  $\ge$ ,  $\lt$ ,  $\ge$  =,  $\lt$  =
	- what is an element of a vector using : %in%
	- $etc...$
- And if the outcome is « TRUE » to execute the commands between  $\{$  and  $\}$

### Syntax:

…

**}**

using **if(**« the condition »**)** followed by **{**«commands to be performed **if TRUE**»**}**

**if (**condition**){** instruction 1 instruction 2

 $> a < -0$ if ( $a == 0$ ) { print ("hello") } [1] "hello"  $>$  if (a != 0) { print ("a is different from zero") } # here R did not execute print ("a is different from zero") # since the condition was FALSE) Claire Vandiedonck - Université de Paris

### Do you know what is TRUE? Test your knowledge with the swirl tutorial on logical expressions:

1. R Programming -> 8: Logic

# Conditional executions: alternative conditions

### Syntax:

using **if(**« the condition »**)** followed by **{**«commands to be performed **if TRUE**»**}** adding **else()** followed by **{**«alternative commands if condition was FALSE»**}** adding **else if()** followed by **{**«alternative commands if new condition is TRUE»**}**

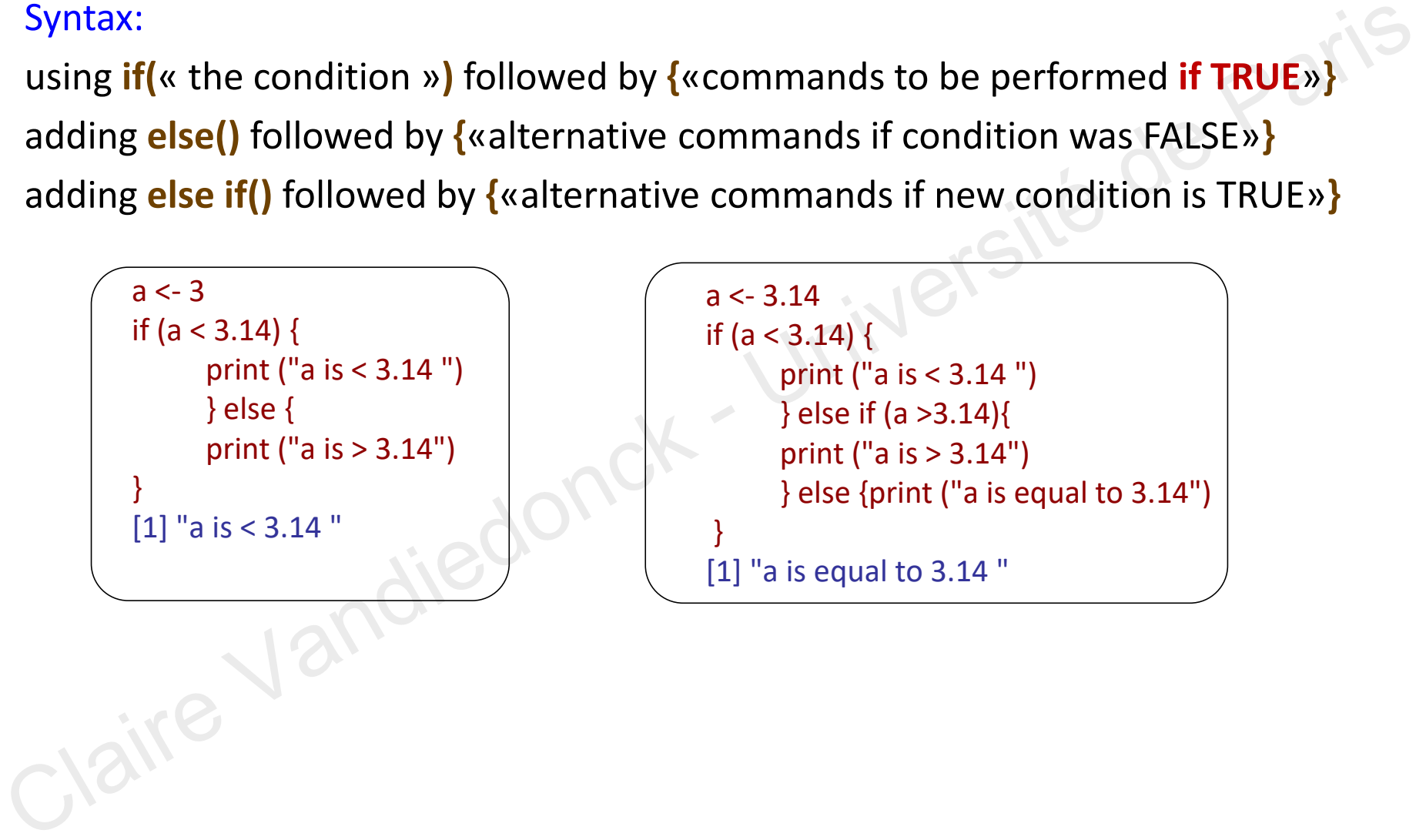

# Conditional executions: multiple conditions (1)

Example with multiple conditions: using «  $\&$  » = et, «  $\mid$  » = or  $a < -11$ if (  $(a < 2)$  &  $(a < 10)$  ) { print ("both conditions are true") } else if ( (a < 2) | (a < 10) ) { print ("one of the two conditions is true") } else { print ("none of the conditions is verified") } [1] "none of the conditions is verified" Example with multiple conditions:<br>
using « & » = et, « | » = or<br>
if ((a < 2) & (a < 10)) {<br>
if ((a < 2) & (a < 10)) {<br>
print ("both conditions are true")<br>
} else if ((a < 2) | (a < 10)) {<br>
print ("both conditions is rerue

### $a < -6$

if (  $(a < 2)$  &  $(a < 10)$  ) { print ("both conditions are true") } else if ( (a < 2) | (a < 10) ) { print ("one of the two conditions is true") } else { print ("none of the conditions is verified") }

[1] "one of the two conditions is true"

# Conditional executions: multiple conditions (1)

 $\bullet^*$  If your conditions are not mutually exclusive, order carefully your conditions

 $a < -1$ if (  $(a < 2)$  &  $(a < 10)$  ) { print ("both conditions are true") } else if ( (a < 2) | (a < 10) ) { print ("one of the two conditions is true") } else { print ("none of the conditions is verified") Fif your conditions are not mutually exclusive, order carefully your conditions<br>  $\overbrace{a \leftarrow 1}$ <br>
if  $((a < 2) \& (a < 10))$ }<br>
print ("both conditions are true")<br>
} else if  $((a < 2) | (a < 10))$ <br>
print ("one of the two conditions is t

[1] "both conditions are verified"

}

### $a < -1$

if (  $(a < 2)$  |  $(a < 10)$  ) { print ("one of the two conditions is true") } else if ( (a < 2) & (a < 10) ) { print ("both conditions are true") } else { print ("none of the conditions is verified") }

[1] "one of the two conditions is true"

 $\bigodot^{\!\!\times} R$  executes the command of the 1<sup>rst</sup> condition which is TRUE

# Function ifelse()

### **ifelse()**

- $\blacksquare$  returns a vector of same length as the length of the tested vector
- for each element of the tested vector, the elements of the returned vector are defined depending on whether the condition is TRUE or FALSE

syntax: **ifelse(** test, yes, no **)**

```
a < -3ifelse(a == 3.14, "a is equal to pi", "a is different from pi" )
        [1] "a is different from pi"
        a < -3.14ifelse(a = 3.14, "a is equal to pi", "a is different from pi")
        [1] "a is equal to pi"
ifelse()<br>
e returns a vector of same length as the length of the tested vector<br>
e for each element of the tested vector, the elements of the returned vector are<br>
defined depending on whether the condition is TRUE or
```

```
norm values \le- rnorm(10, 0, 1)
below_median <- ifelse(norm_values < median(norm_values), TRUE, FALSE)
table(below_median)
below median
FALSE TRUE 
  5 5
```
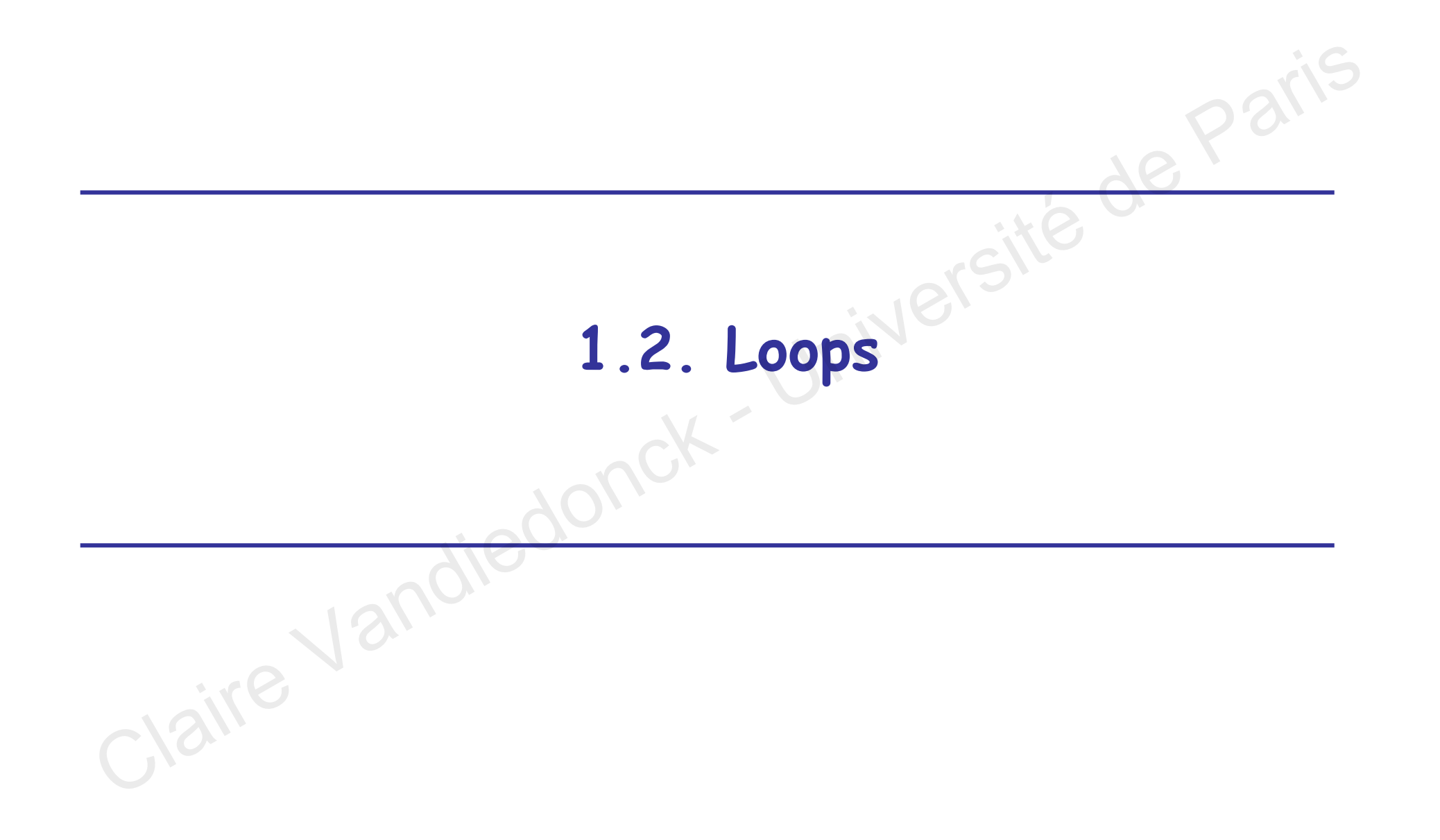

# Loops/iterations

**Aim:** repeat a command or a set of commands several times for each value of the variable

### **Syntax:** using **for()** followed by **{}**

**for(** «how to repeat on numbers/values of a variable or on vector indexes» **) {**  «commands to be repeated for each value of the variable» **}**

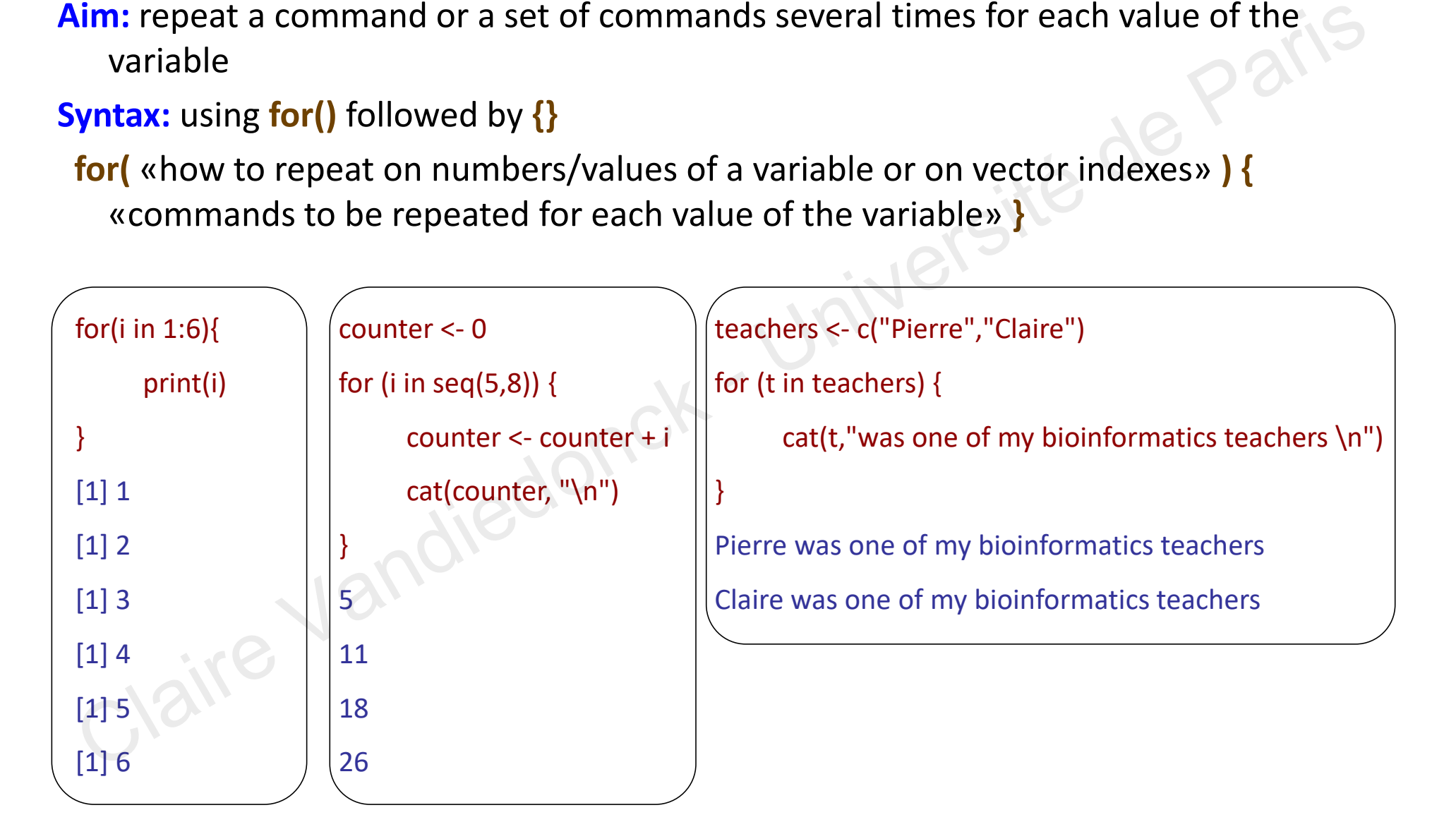

# Loops and condition

### **Fonction while()**

 executes the instruction as long as the condition is TRUE, stops as soon as the condition is FALSE

```
syntax:
                                                                                                           i < -0while (i < 5) {
                                                                                                             i < i + 1print(i)
                                                                                                            }
                                                                                                            [1] 1
                                                                                                            [1] 2
                                                                                                            [1] 3
                                                                                                            [1] 4[1] 5
    while( "the condition to be tested" ) {
                                        "instruction"
                       }
Fonction while()<br>
executes the instruction as long as the condition is TRUE, stops as soon as the<br>
condition is FALSE<br>
syntax:<br>
while("the condition to be tested") {<br>
"instruction"<br>
\begin{array}{|l|l|}\n\hline\n\text{1} & \text{while } (i \leq 5)\{\text{
```
# **1.3. Vectorization**

1.3. Vectorization<br>1.3. Vectorization<br>Claire Vandiedonck

# Vectorization instead of iterations

### **Unlike in other programming languages, in R vectorization makes some loops implicit and is computationnally more efficient**

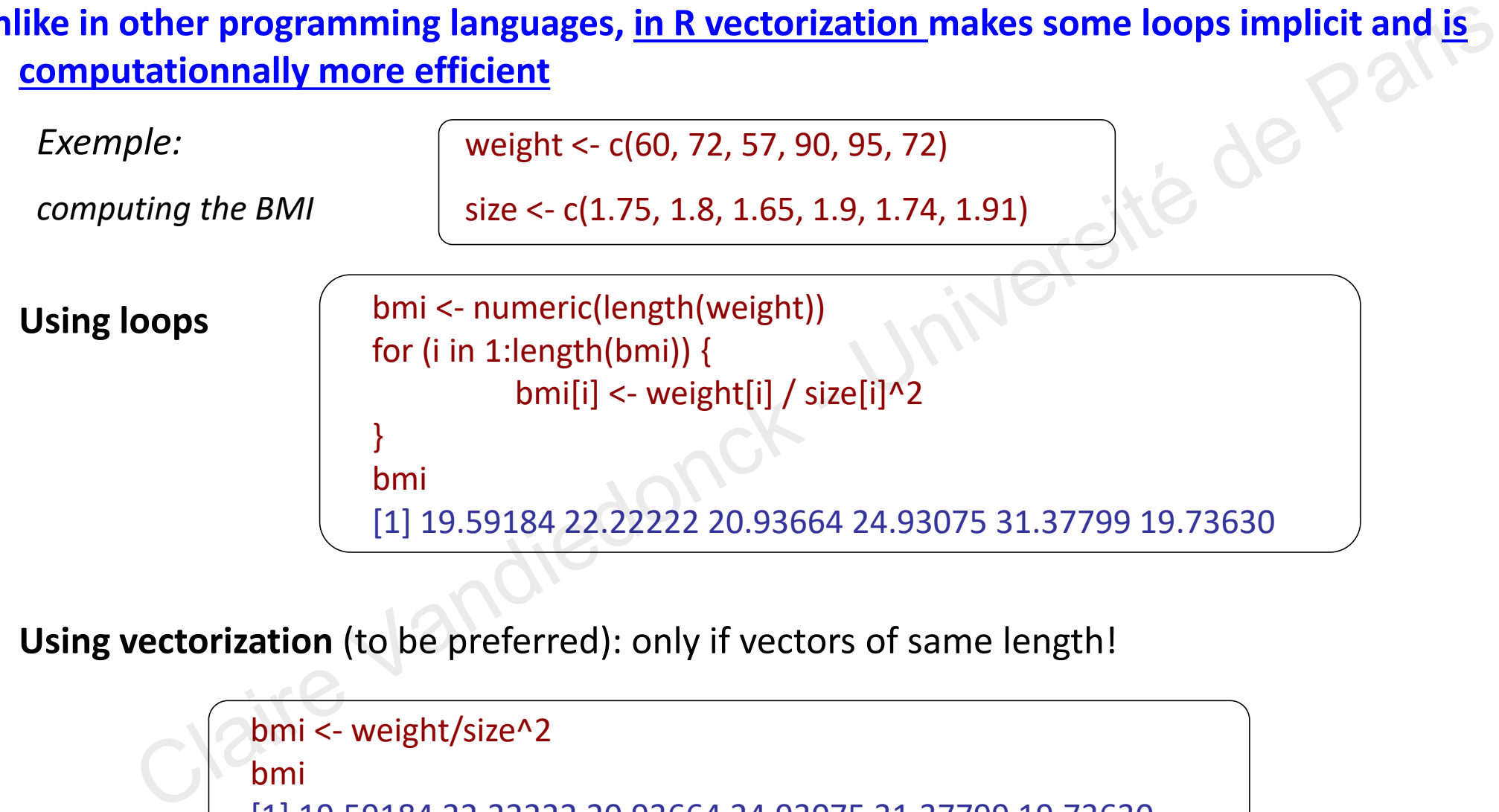

**Using vectorization** (to be preferred): only if vectors of same length!

```
bmi <- weight/size^2
bmi
[1] 19.59184 22.22222 20.93664 24.93075 31.37799 19.73630
```
# Vectorization again!

**Vectorization is more efficient to replace values in a vector than conditional executions in loops**

**Using loops and condition**

```
for (i in 1:length(bmi)){
                  if (bmi[i] > 30) {
                    bmi[i] <- "obesity"
                  } else if ( bmi[i] < 25) {
                    bmi[i] <- "normal"
                  } else (bmi[i] <- "overweight")
                 }
                bmi
                 [1] "normal" "normal" "normal" "normal" "obesity" "normal"
ation is more efficient to replace values in a vector than conditional executions in lot<br>
\int \frac{\tan x}{\tan x} = \frac{\tan x}{\tan x}<br>
\int \frac{\tan x}{\tan x} = \frac{\tan x}{\tan x}<br>
\int \frac{\tan x}{\tan x} = \frac{\tan x}{\tan x}<br>
\int \frac{\tan x}{\tan x} = \frac{\tan x}{\tan x}<br>
\int \frac{\tan x}{\tan x} = \frac{\tan x}{\tan x
```
**Using logical indexing of vectors** (to be preferred)

```
bmi[which(bmi > 30)] <- "obesity"
bmi[which(bmi < 25)] <- "normal"
bmi[which(bmi <= 30 & bmi >= 25 )] <- "overweight"
bmi
[1] "normal" "normal" "normal" "normal" "obesity" "normal"
```
# Using apply() function

- processes matrices or dataframes
- applies a function to rows or columns of the matrix
- $s$ yntax = apply(X, margin, FUN, ...) where:
	- X is a matrix or dataframe
	- margin =  $1$  for row,  $2$  for columns
- FUN the function to apply; il can be « built-in » or « custom » Versité de Paris
	- ... additional arguments to pass to FUN (e.g. : na.rm = TRUE)

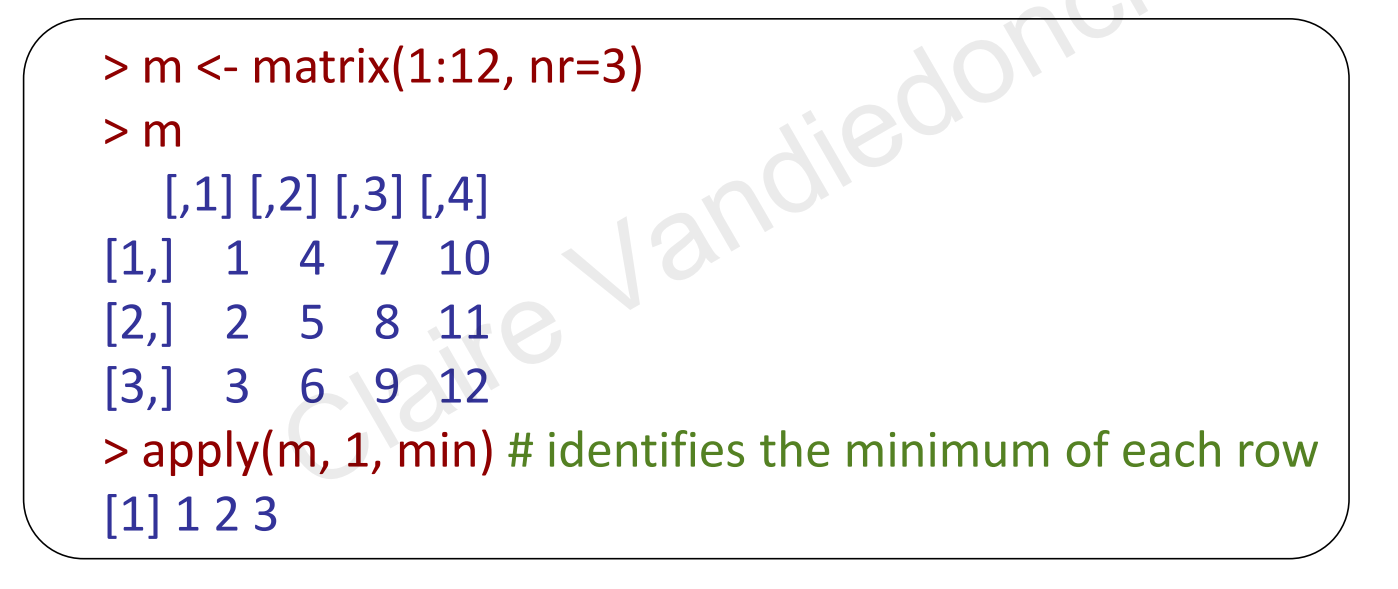

### $\triangleright$  Easier to write and much faster than loops!

```
> min_m <- c()
> for (i in 1:nrow(m)){ 
    min_m < c (min_m, min(m[i,])) }
> min_m
[1] 1 2 3
```
# apply(): a family of functions

- Special cases of *apply()* when FUN=*sum* or FUN=*mean*:
	- rowSums (~ apply( X, 1, sum)
	- $colSums$  ( $\sim$  apply( X, 2, sum)
	- rowMeans (~ apply( X, 1, mean)
	- colMeans (~ apply( X, 2, mean)
- tapply(X, INDEX, FUN,...)
	- where INDEX is a factor for grouping elements of X
	- FUN is applied to groups of X defined by INDEX
- lapply(X, FUN)
	- applies FUN to elements of list X and returns a list
- sapply(X, FUN)
	- applies FUN to elements of list X but returns a vector

> height <-runif(20, min=155, max=180) #simulate 20 random heights  $>$  sex  $\lt$ -gl(2, 10, labels = c("Male", "Female")) #Generate levels : factors by specifying the pattern of their levels. Factor w/ 2 levels "Male","Female": 1 1 1 1 1 1 1 1 1 1 ... > tapply(height, sex, mean) Male Female 166.3049 166.6483 cases of *apply*(*)* when FUN=sum or FUN=mean:<br>
Sums ( $\approx$  apply(*X*, 1, sum)<br>
Means ( $\approx$  apply(*X*, 2, sum)<br>
Means ( $\approx$  apply(*X*, 2, mean)<br>
X, INDEX, FUN,...)<br>
X, INDEX, FUN,...)<br>
Sums ( $\approx$  apply(*X*, 2, mean)<br>
X, IN

# **2. Writing your own functions** 2. Writing your own functions

# Your own R functions?

### **Why?**

Allows efficient, flexible and rational use of R, if you want **to redo an operation in different situations**

### **Properties**

Similar structure as native R functions, except there is no help menu

• name

• arguments put within brackets to execute the command

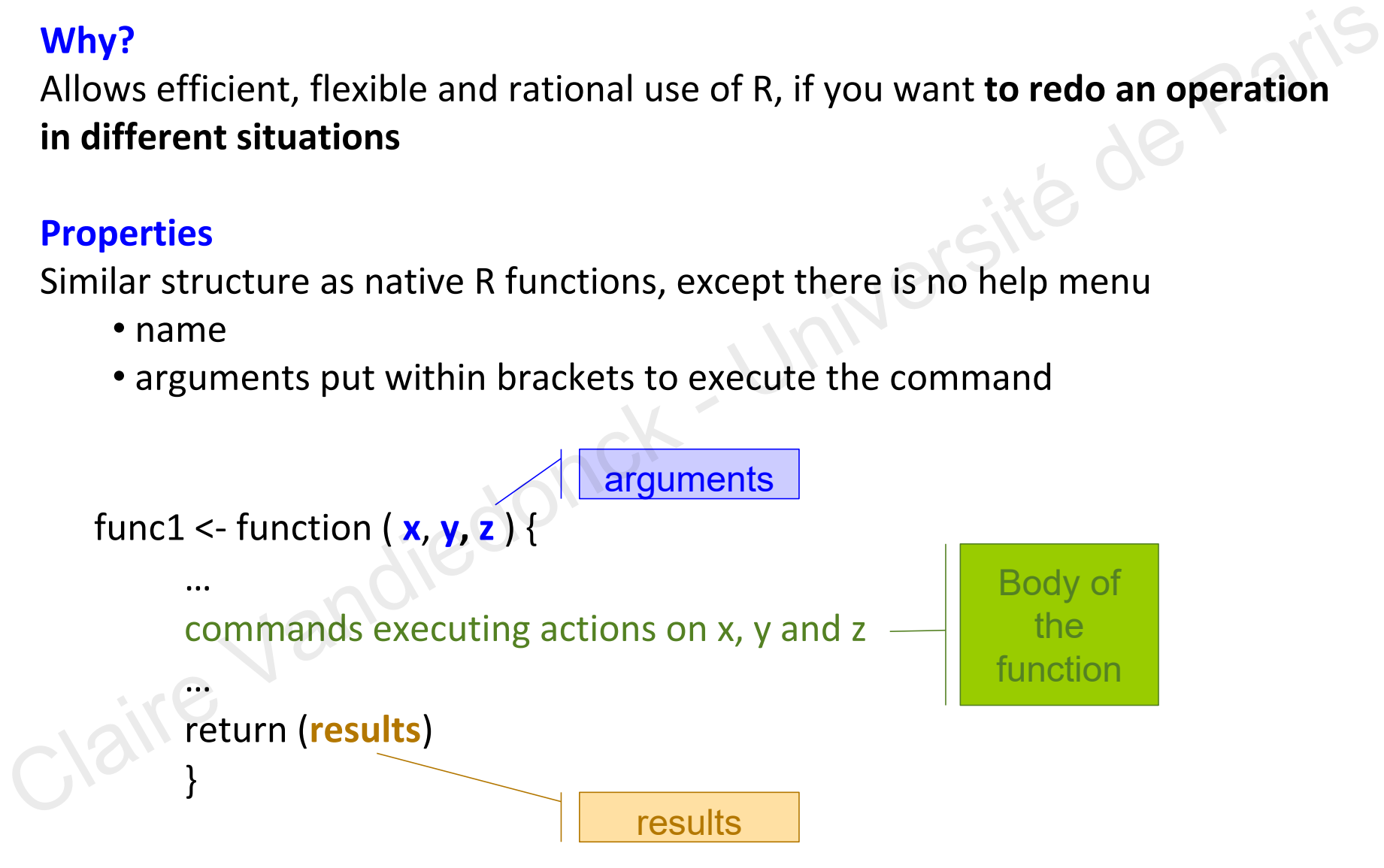

# Functions

**}**

### **Syntax uses two functions:**

myFunction <- **function (**argument1, argument2**) {** myResult <- « what you want to do with arguments 1 and 2 » **return**(myResult) Syntax uses two functions:<br>
myFunction <- function (argument1, argument2) {<br>
myResult <- « what you want to do with arguments 1 and 2 »<br>
return(myResult)<br>
}<br>
1. function() followed by {}<br>
= asign the function to the name

- **1. function()** followed by **{}**
	- assign the function to the name of the function (not already implemented in R)
	- specify the names of the created function parameters as « arguments » within the (); you may specify default values with =

**2. return()** inside the **{}** of the function so that the output of the function can be saved outside of the function space; if multiple results, they must be stored in a single output in a list format

exemple not to do:

1. **The name of your own function must not be a native R function,** otherwise the native R function is overwritten

```
rm(mean) # if you run the above command to restore the native mean function!
         mean \lt- function (x) {
         return (x^2)
          }
         mean(c(3,4))[1] 9 16 # it returns the squared values of 3 and 4 and not the mean of 3 and 4
1. S The name of your own function must not be a native R function, otherwise<br>the native R function is overwritten<br>exemple not to do:<br>\begin{bmatrix} \text{mean} \leq \text{-function} (x) \{ \\ \text{return } (x^22) \end{bmatrix}<br>mean(c(3.4))<br>[1] 9 16 # it returns the s
```
### **2. The function space is closed**

**The argument names, all the variables created inside the functions and the results exist only within the enclosed function space!**

- All the required objects must be arguments of the function or they must be defined in the body of the function
- Risk to call an R object that is outside your function : by default, if the object is not defined in your function, R looks for it outside the function

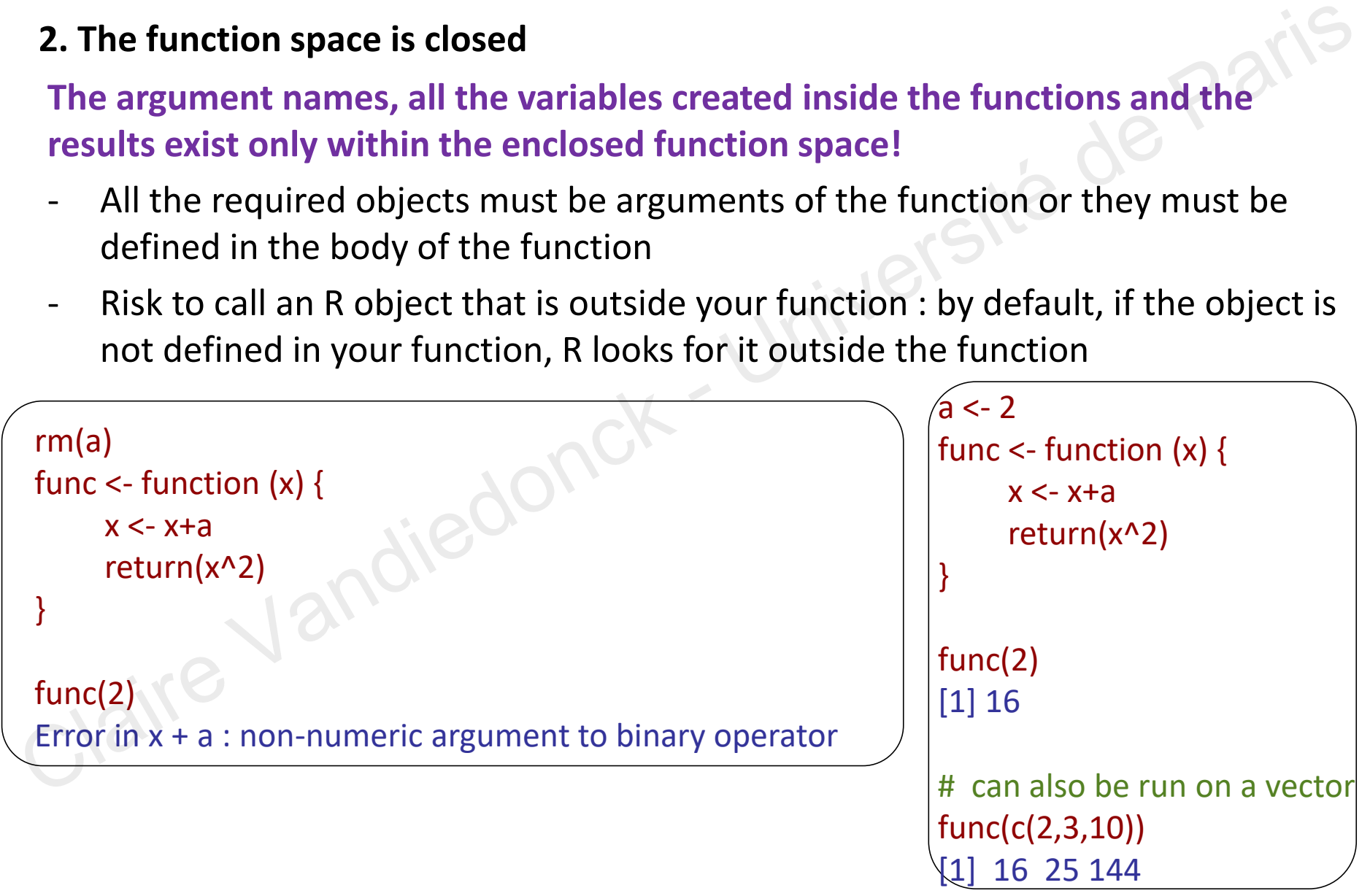

### **2. The function space is closed**

**The argument names, all the variables created inside the functions and the results exist only within the enclosed function space!**

By defaults, R uses the object defined in your function

```
a < -2func2 <- function (x, a) {
          x < -x+areturn(x^2)
    }
   func2(2,3) # it uses a defined as an argument in the enclosed function
    [1] 25 #and not a=2 which is in your R workspace
   func2(2,10) # idem
    [1] 144
   func2(2)
   Error in func2(2) : argument "a" is missing, with no default
   # a is a required argument and is not passed to the function
   # it cannot use a=2 which is in your workspace instead
2. The function space is closed<br>
The argument names, all the variables created inside the functions and the<br>
results exist only within the enclosed function space!<br>
- By defaults, R uses the object defined in your functio
```
- Several arguments can be passed to your function
- They can be of different types:

numeric, logical, factors, vectors, matrices, dataframes, lists…and even functions!

They are defined by their name or by their order

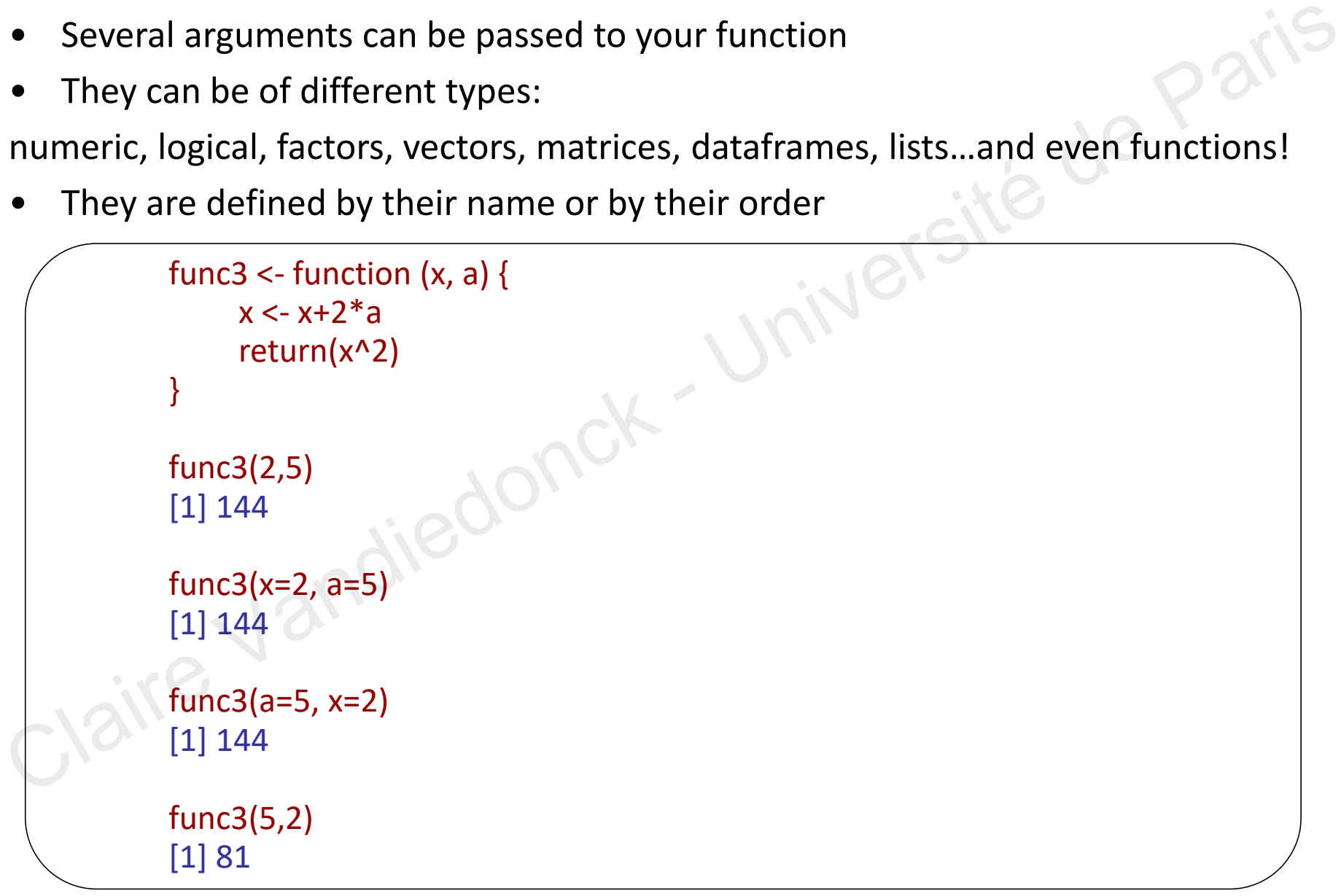

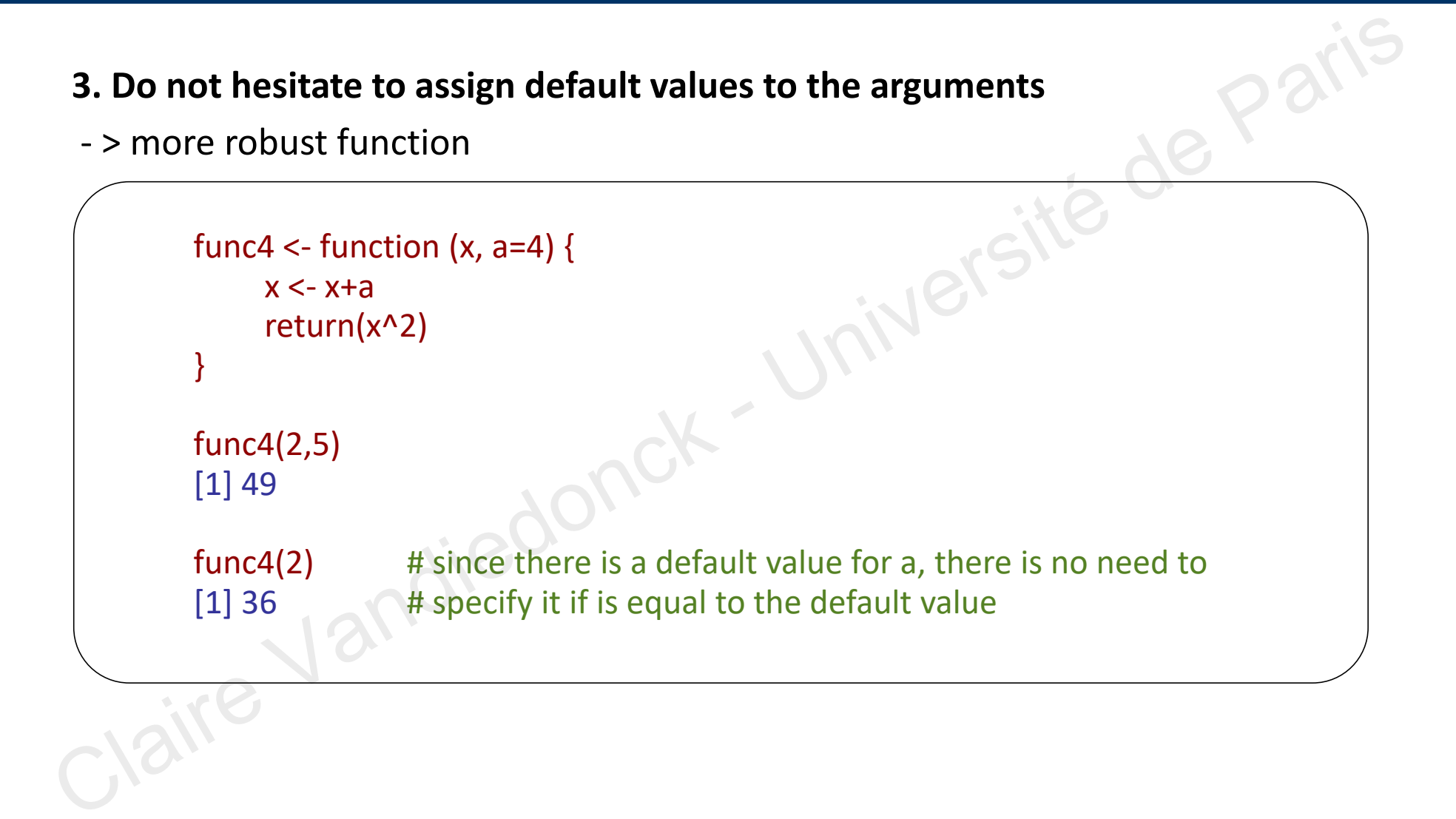

# Function results with return()

By default, the returned result is the last object of the function body

```
func \le- function (x) {
     x^2}
func(2)
[1] 4
```
It is recommanded to return the result with the function return()

If more than one result has to be returned, use a list to store results and return the list

```
func \le- function (x) {
     temp \lt- x ^2
     return(temp)
}
func(2)
[1] 4
```

```
func \le- function (x) {
                                                                                        temp1 \lt- x ^2temp2 <- temp1^x
                                                                                         results <- list(res1=temp1, res2=temp2)
                                                                                         return(results)
                                                                                         }
                                                                                func(2)
                                                                                 $res1
                                                                                 [1] 4$res2
                                                                                 [1] 16
by default, the returned result is the last object of the function body<br>
func < function (x) {<br>
\frac{x+2}{114}<br>
is recommanded to return the result with the function return()<br>
funce than one result has to be returned, use a
```
# Assigning function results

 $\triangleright$  Examples

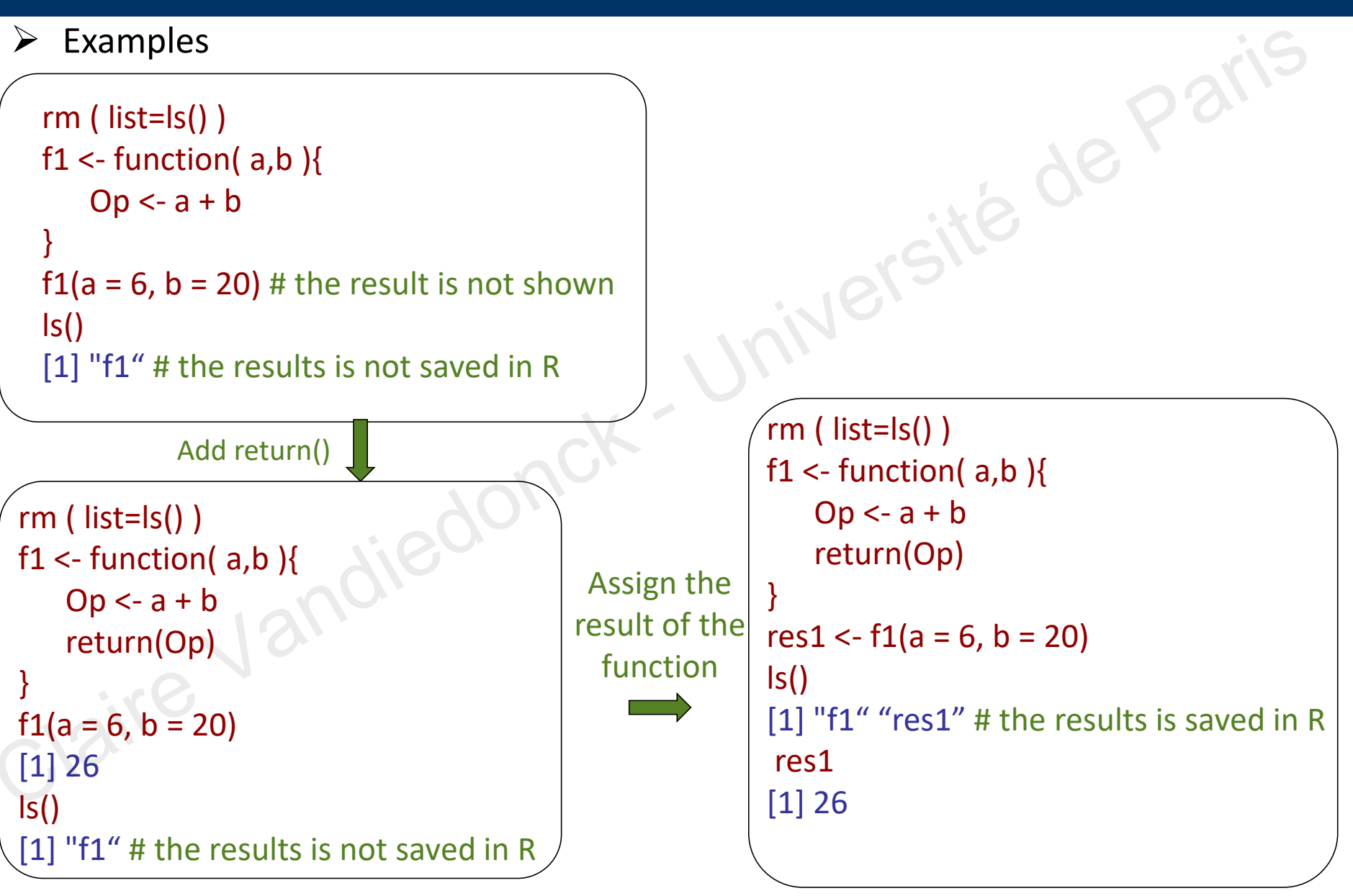

# Caution: function space is closed

### $\triangleright$  Examples

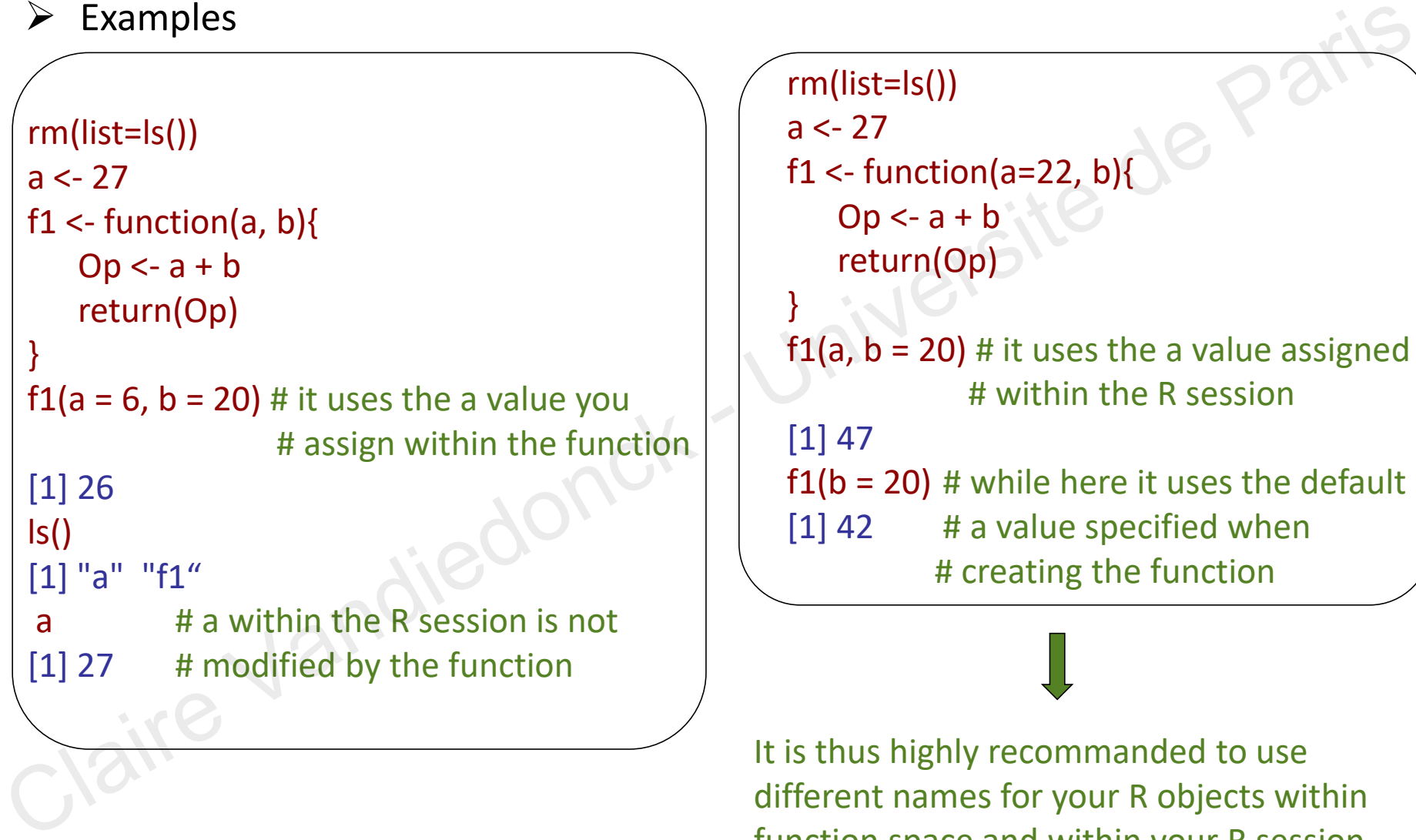

It is thus highly recommanded to use different names for your R objects within function space and within your R session to avoid any confusion !

a value assigned

uses the default

# Exemple: writing a function to compute bmi

 **How?** arguments? body? results? > How?<br>arguments?<br>body?<br>results?<br>Claire Vandiedonck - Université de Paris

# Exemple: writing a function to compute bmi

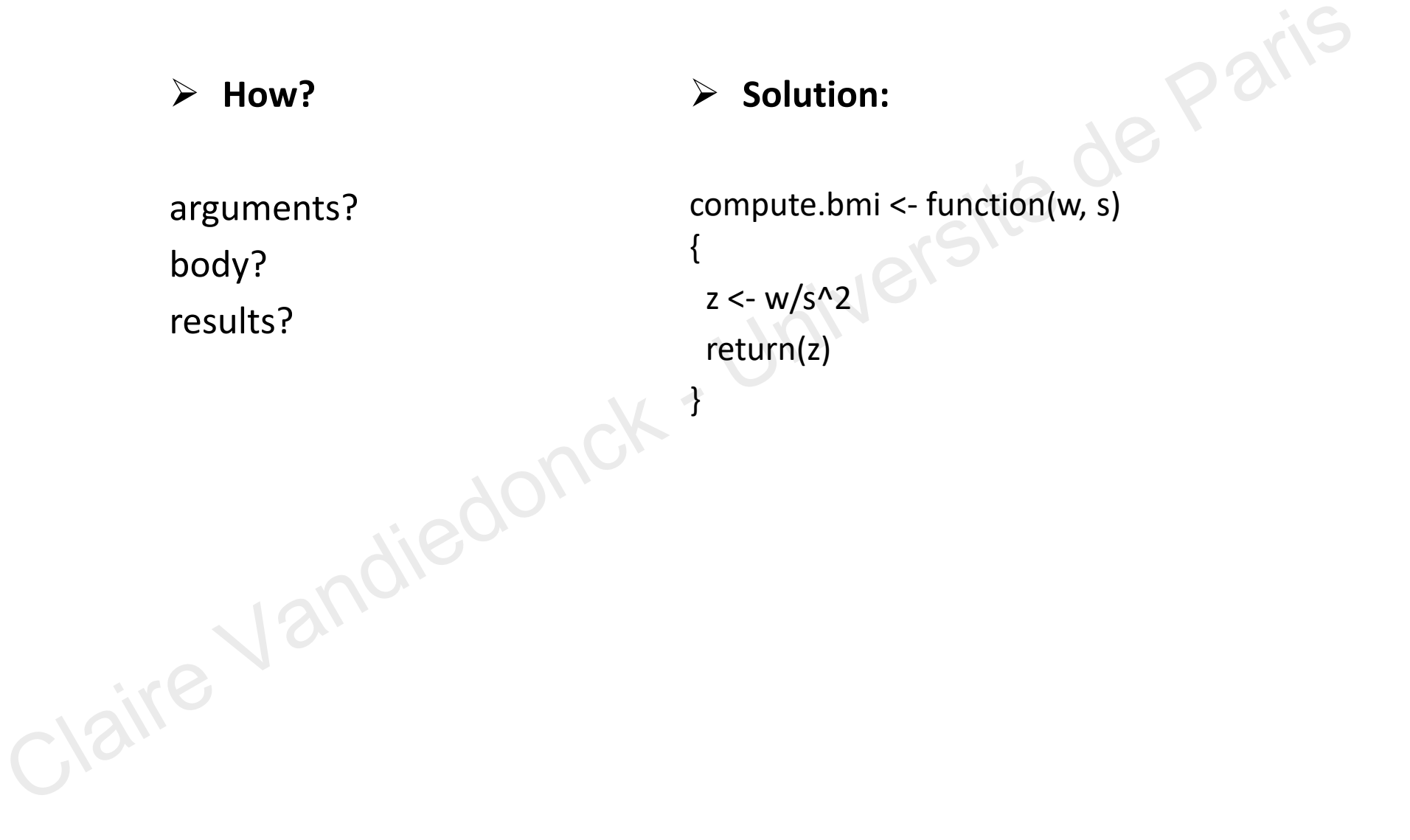

# **Writing an R program**

Writing an R program<br>Claire Vandiedonck - Université de Paris

- **Use a text editor with R syntactic coloration: eg TinnR, notepad++**
- Pairing (), {}, " ", []...
- With a clear indentation for functions, loops,…

```
V Use a text editor with R syntactic coloration: eg TinnR, notepad++<br>
• Pairing (), {}, " ", []...<br>
With a clear indentation for functions, loops,...<br>
\frac{1}{2}<br>
\frac{1}{2}<br>
\frac{1}{2}<br>
\frac{1}{2}<br>
\frac{1}{2}<br>
\frac{1}{2}<br>
\frac{countCP = table( all.cp.sizeni f)signifCP.set = names(which(countCP) = nseuil))sianifCP.sle = names(which(countCP)= nseuil))
```
- **Explicitly name the variables:**
- avoid reserved terms = prebuilt R functions or parameters -> identified by proper text editors
- strings of characters in Camel type: starts with small letters, caps for the first letter of each new word, may be separated by «  $\cdot$  » or «  $\cdot$  »
- never start with a number
- no special characters
- try to use a letter defining the type of variable: v for vector, ma for matrix, d for datafarme, l for list, f for factor…

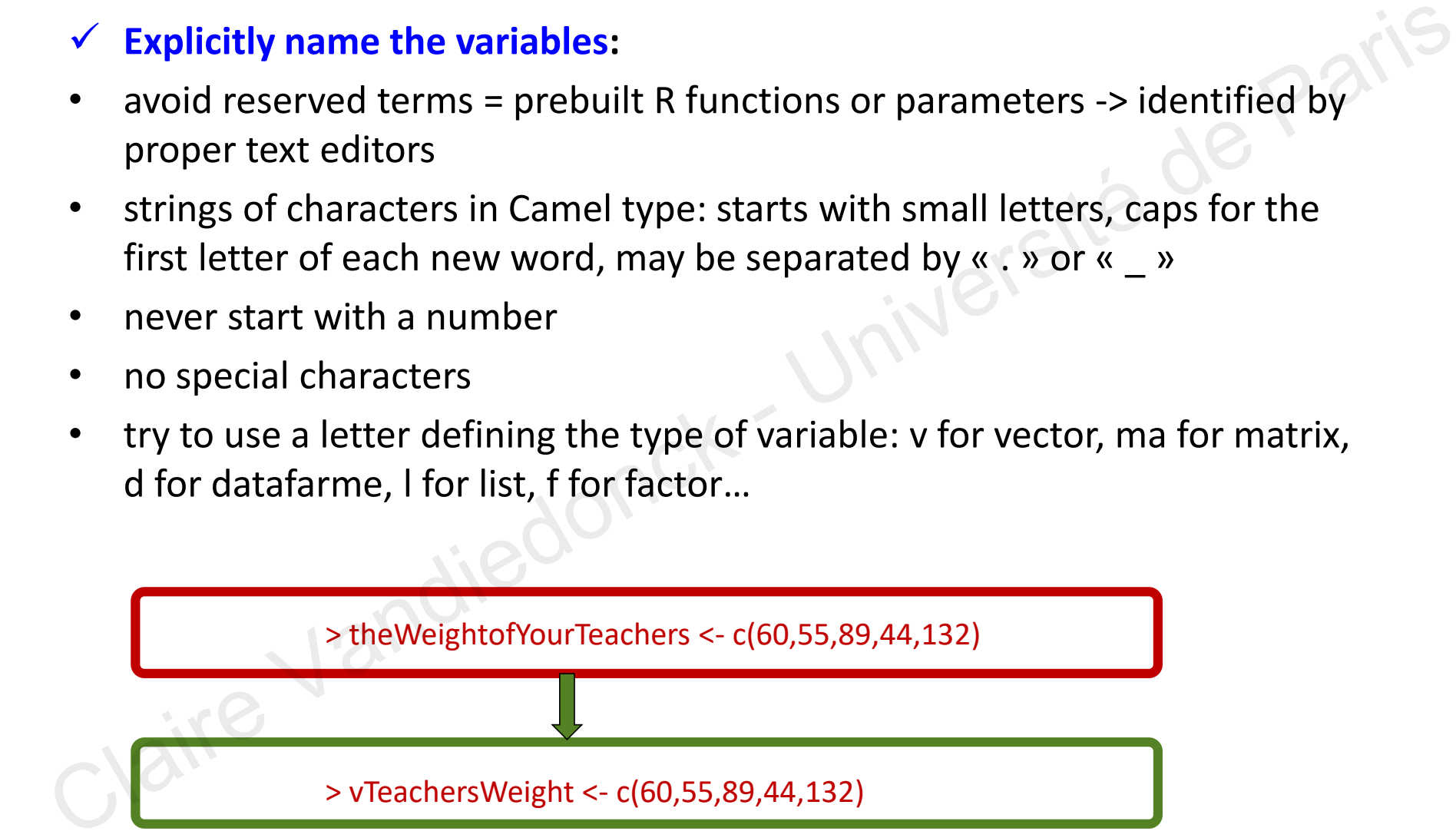

- **An understandable script for you and others**
- one command per line, leave blank lines between blocks
- using clear indentations

> valCount <- 0; randomVal <- rnorm(1000,3,5) ; for (i in randomVal) {if (i >=3) { valCount <- valCount +1 }}

> valCount <- 0 randomVal <- rnorm(1000,3,5) for (i in randomVal) { if  $(i > = 3)$ { valCount <- valCount +1 } }

- well-organized: group paths for inputs and outputs in the same section, group variable assignations together, structure scripts with modular functions that can be reused rather than writing a single very large function V An understandable script for you and others<br>
• one command per line, leave blank lines between blocks<br>
• using clear indentations<br>
• valCount < 0; randomVal < - morm(1000,3,5) ; for (i in randomVal) {if (i >=3) { valC
- easy to modify
- easy to understand inclunding later by you!<br>
Université de Paris DU Bii R Session 2 Vandiedonck C 34/89

}

}

- **An understandable script for you and others**
- annotate your script by functions...but not every single command!

> vMeanMarkUE <- NULL # initialize the mean of the marks by UE > for (i in 1:dim(mM1MEGMarks)[2]){ # loop on each column of the matrix containing the marks by UE valMean  $\leq$ - mean(mM1MEGMarks)[,i]  $\qquad$  # compute the mean of the marks per UE vMeanMarkUE<- c(vMeanMarkUE,valMean) # store the mean values of the ith UE in the # vector with the means of the other UEs Manuderstandable script for you and others<br>
Anuderstandable script by functions...but not every single command!<br>
Newtherear when the wards by UE<br>
for (iin 1:dim(mMMEGMarks)[2]){ #loop on each column of the matrix contain

> names(vMeanMarkUE) <- colnames(mM1MEGMarks)# assigns the names of the columns to each value # of the vector

> #computes the mean value of each UE > vMeanMarkUE <- NULL > for (i in 1:dim(mM1MEGMarks)[2]){ valMean <- mean(mM1MEGMarks)[,i] vMeanMarkUE<- c(vMeanMarkUE,valMean)

>names(vMeanMarkUE) <- colnames(mM1MEGMarks)

- **An understandable script for you and others**
- 
- Provide a command line example
- **For Unix usage without opening R**:
- Explain the usage of your script at the beginning, including the format of the input files<br>Provide a command line example<br>**For Unix usage without opening R:**<br>At the fisrt line of your script At the fisrt line of your script, add the shebang: #!/usr/bin/env Rscript -> to allow executing your script
- There are 3 ways to run an R script without opening R in Unix:
	- 1. R CMD BATCH [options] /path/myscript.R [path/out.file]
	- 2. R --vanilla < myscript.R

or R  $--vanilla$   $--args$  arg1 arg2  $...$  < /path/myscript.R if you want to pass arguments that you can get in the R code using the fonction commandArgs() **Example 18 Series Series Series And American**<br>
In the usage of your script at the beginning, including the format of the input files<br>
be a command line example<br>
In ix usage without opening R:<br>
First line of your script, a

3. Rscript /path/myscript.R arg1 arg2 path/out.file

### **Some further help in:**

Genolini-RBonnesPartiques.pdf link on module webpage Google's R Style Guide: https://google.github.io/styleguide/Rguide.xml
# **3. R packages** 3. R packages risité de Paris

# Packages in R

## R packages:

- set of functions and sometimes of data aiming at fulfilling specific tasks or adressing sepcific problems packages:<br>
set of functions and sometimes of data aiming at fulfilling specific tasks or<br>
adressing sepcific problems<br>
uses core R functions<br>
may use other packages functions<br>  $\rightarrow$  these other packages are called 'depende
- uses core R functions
- **nay use other packages functions** 
	- -> these other packages are called 'dependencies'
- $\triangleright$  use R packages rather than rewriting a function already written by someone else !

# Which R packages are installed on my computer?

R program itself is installed in a « bin » folder

**R packages are installed in a « library » folder**…there may be different library folders

 $\triangleright$  Getting the folders, i.e libraries, where R packages are installed using .libPaths() and corresponding packages with list.files()

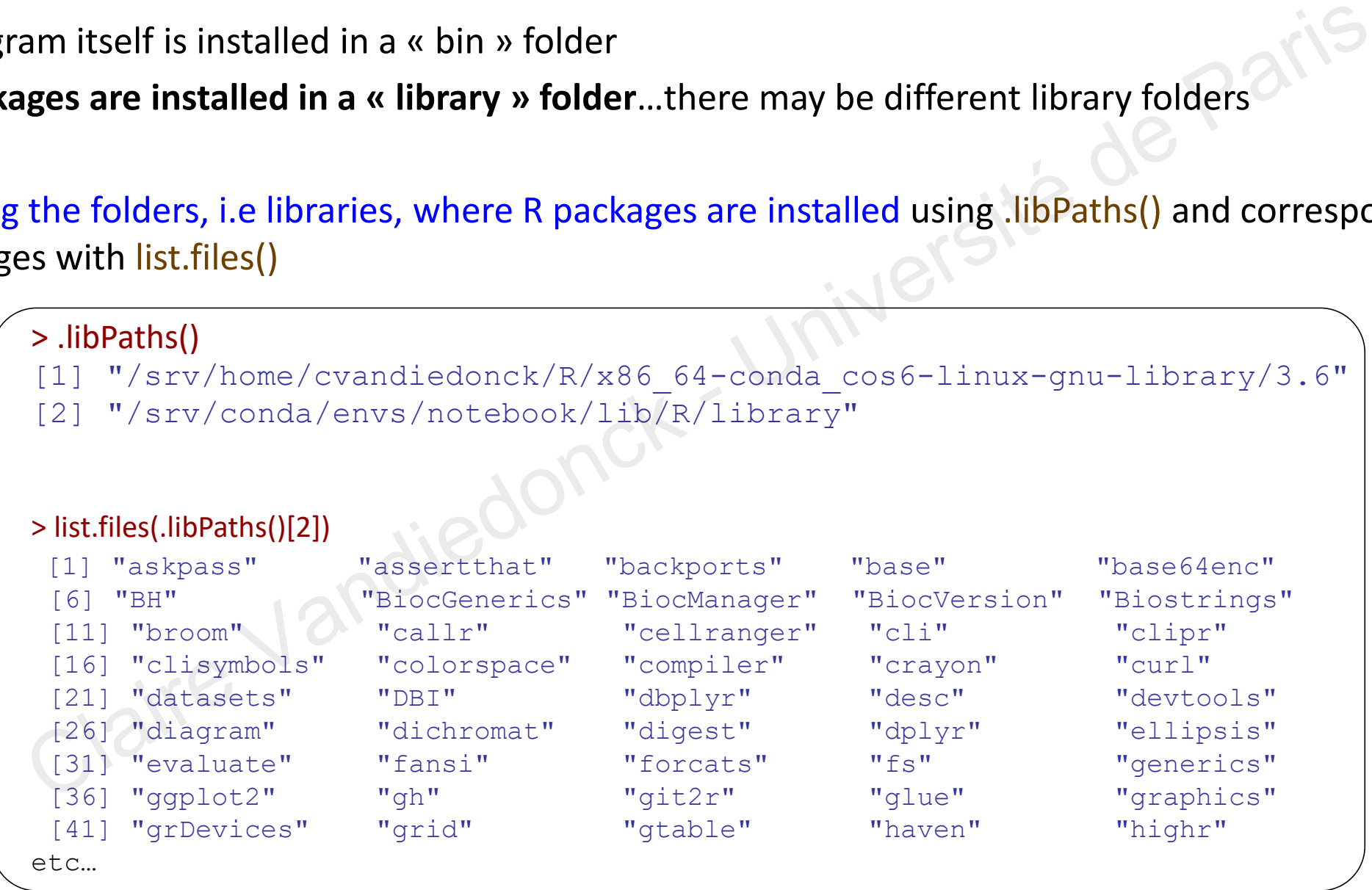

# Which R packages are installed on my computer?

 Or getting the installed packages directly with the function installed.packages() that returns a matrix containing all packages with their version and location…

```
> colnames(installed.packages())
```

```
"Package" "LibPath" "Version" "Priority" "Depends"
```
- [6] "Imports" "LinkingTo""Suggests""Enhances" "License"
- [11] "License is FOSS" "License restricts use" "OS type" "MD5sum" "NeedsCompilation"
- [16] "Built"

> head(installed.packages()[,c(1,2,3)]) # to get the most useful columns

```
Package LibPath Version
```
affyio "affyio" "/srv/home/cvandiedonck/R/x86\_64-conda\_cos6-linux-gnu-library/3.6" "1.56.0" annotate "annotate" "/srv/home/cvandiedonck/R/x86 64-conda cos6-linux-gnu-library/3.6" "1.64.0" AnnotationDbi "AnnotationDbi" "/srv/home/cvandiedonck/R/x86\_64-conda\_cos6-linux-gnu-library/3.6" "1.48.0" etting the installed packages directly with the function installed.packages()<br>urns a matrix containing all packages with their version and location...<br>
> colnames(installed.packages())<br>
(1) "Zackage" "LibPath" "Version" "P

# etc…

# Loading installed R packages

- Loading an installed R package using the function **library()** and the name of the package as an argument, either with or without ". This is the recommended function to load a package.
- You might also see the function **require()** : sometimes preferred if within a function since it returns warnings instead of errors although it might be better to know the package is missing before using the function

```
> library(MASS) # load the MASS library dedicated to statistics
 > sessionInfo() # check loaded version of all loaded packages
 R version 3.5.2 Patched (2019-01-02 r75949)
 Platform: x86_64-w64-mingw32/x64 (64-bit)
 Running under: Windows 10 x64 (build 17134)
 Matrix products: default
 locale:
 [1] LC COLLATE=French France.1252 LC CTYPE=French France.1252
 [3] LC MONETARY=French France.1252 LC NUMERIC=C
 [5] LC TIME=French France.1252
 attached base packages:
 [1] stats graphics grDevices utils datasets methods base
 other attached packages:
  [1] MASS_7.3-51.1
 loaded via a namespace (and not attached):
     compiler 3.5.2
                                 04/03/2021 Université de Paris - DU Bii - R Session 2 - Vandiedonck C 41 / 89
n installed R package using the function library() and the name of the package as an argument, either with<br>
ratio see the function olond a package.<br>
It also see the function require() : sometimes preferred if within a func
```
# What happens if I try to load an uninstalled package?

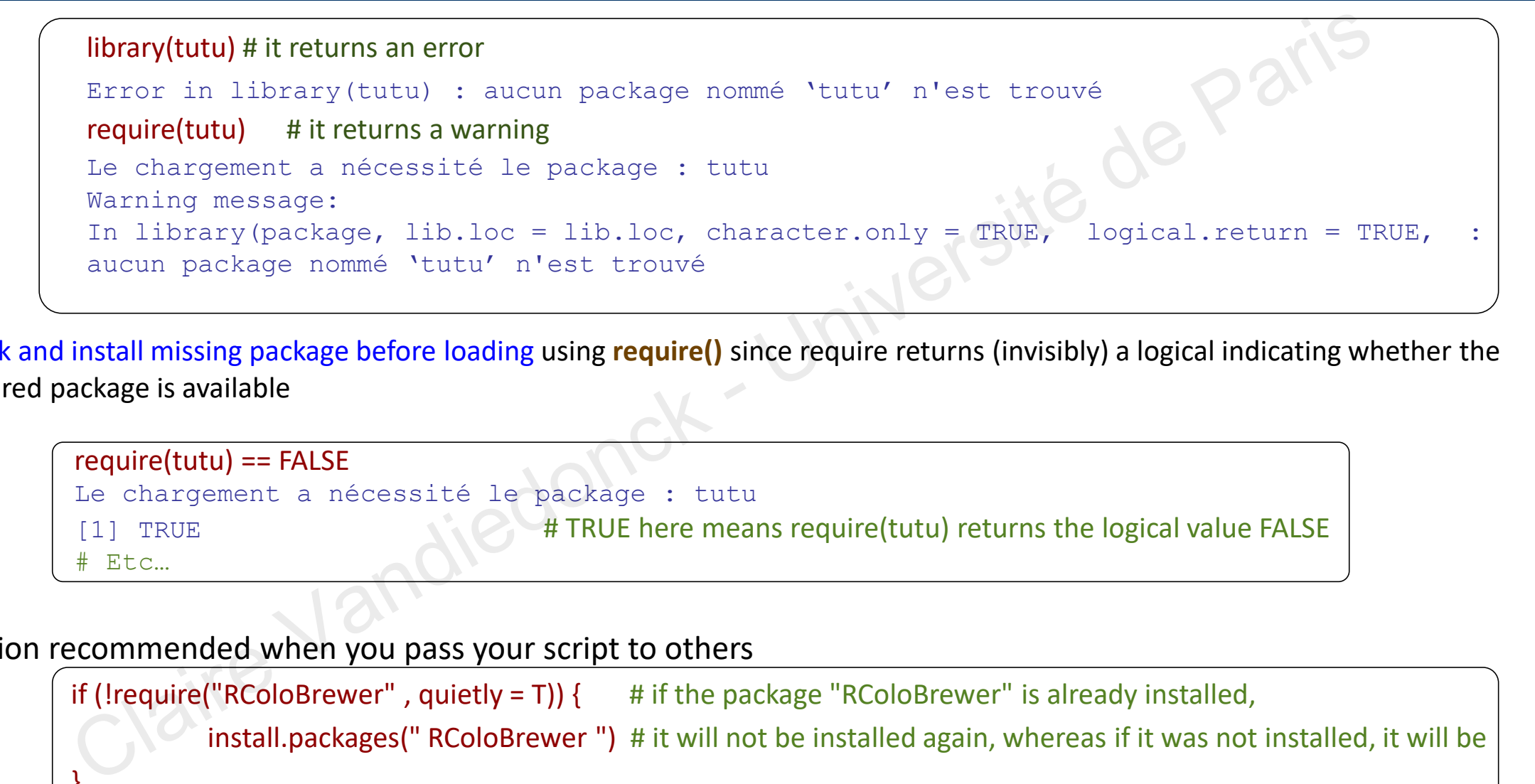

 Check and install missing package before loading using **require()** since require returns (invisibly) a logical indicating whether the required package is available

```
require(tutu) == FALSE
Le chargement a nécessité le package : tutu
[1] TRUE A TRUE here means require(tutu) returns the logical value FALSE
 Etc...
```
=> solution recommended when you pass your script to others

```
if (!require("RColoBrewer", quietly = T)) { # if the package "RColoBrewer" is already installed,
           install.packages(" RColoBrewer ") # it will not be installed again, whereas if it was not installed, it will be
}
library(RColorBrewer)
```
## Three main sources of R packages

Packages are stored in several possible repositories:

- 1. CRAN -> the general R repository
- 2. GitHub -> geeks' repository...includes tools in many programming languages *You may use git with gitHub or gitLab also for your own scripts. It is possible with Rstudio to push and pull documentsto or from Git -> excellent for versioning control* Packages are stored in several possible repositories:<br>
CRAN -> the general R repository<br>  $\therefore$  GitHub -> geeks' repository...includes tools in many programming languages<br>
You may use git with gitHub or gitLab also for you
- 3. Bioconductor -> a repository for bioinformatics tools = the Bioconductor project

etc…

Packages are written for a specific minimal R version Packages may require dependent packages

# Functions and their corresponding packages in R

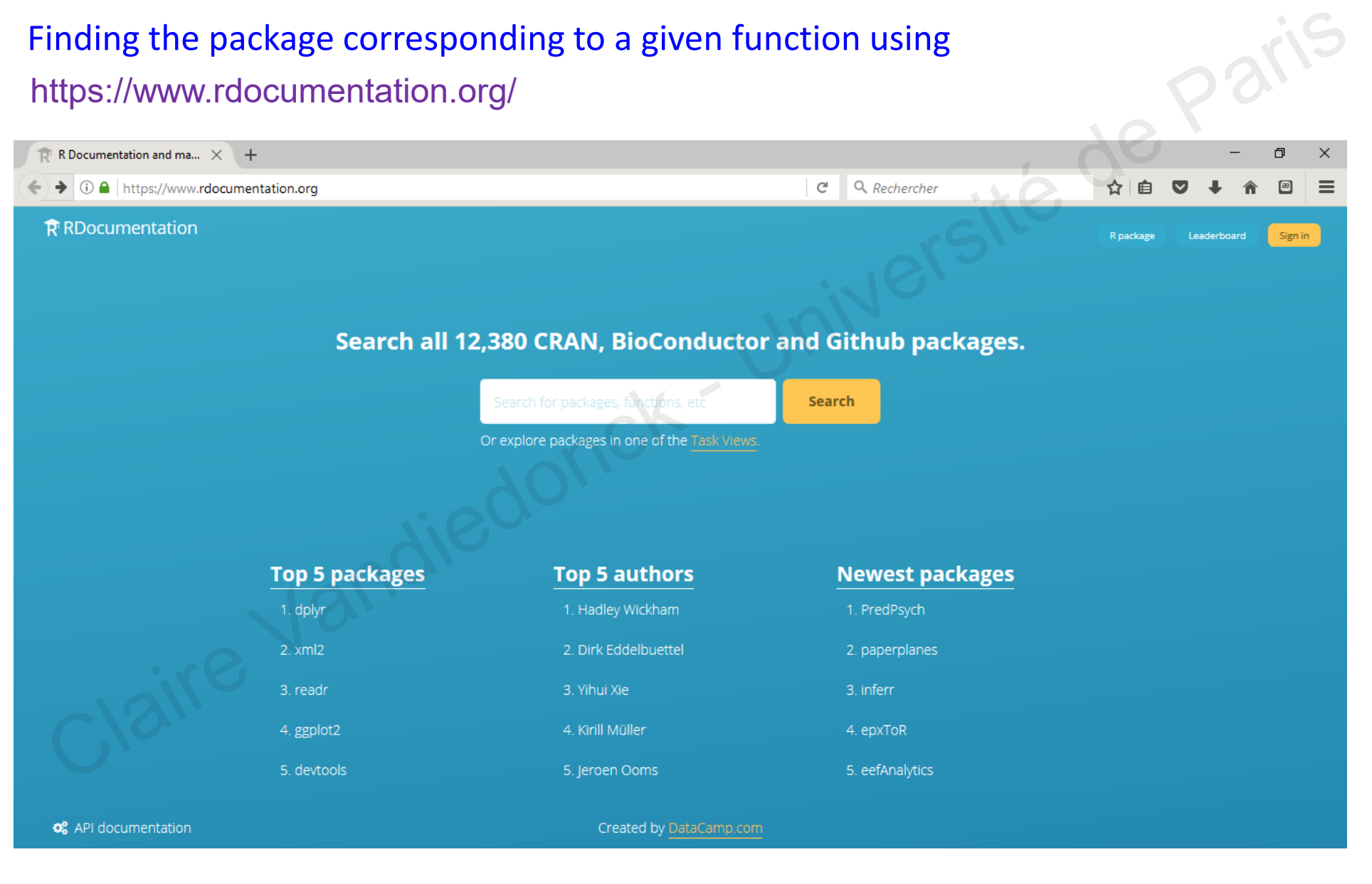

04/03/2021 Université de Paris - DU Bii - R Session 2 - Vandiedonck C 44 / 89

## Packages / Functions in R

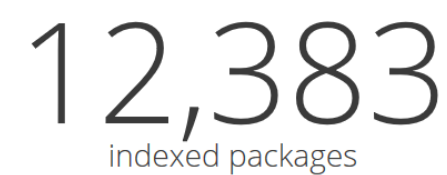

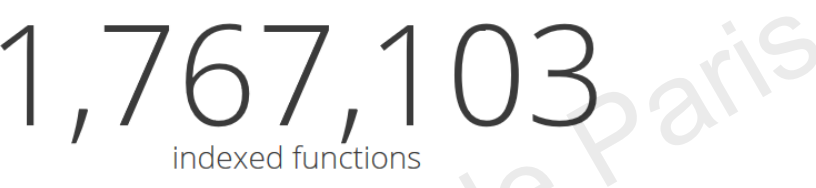

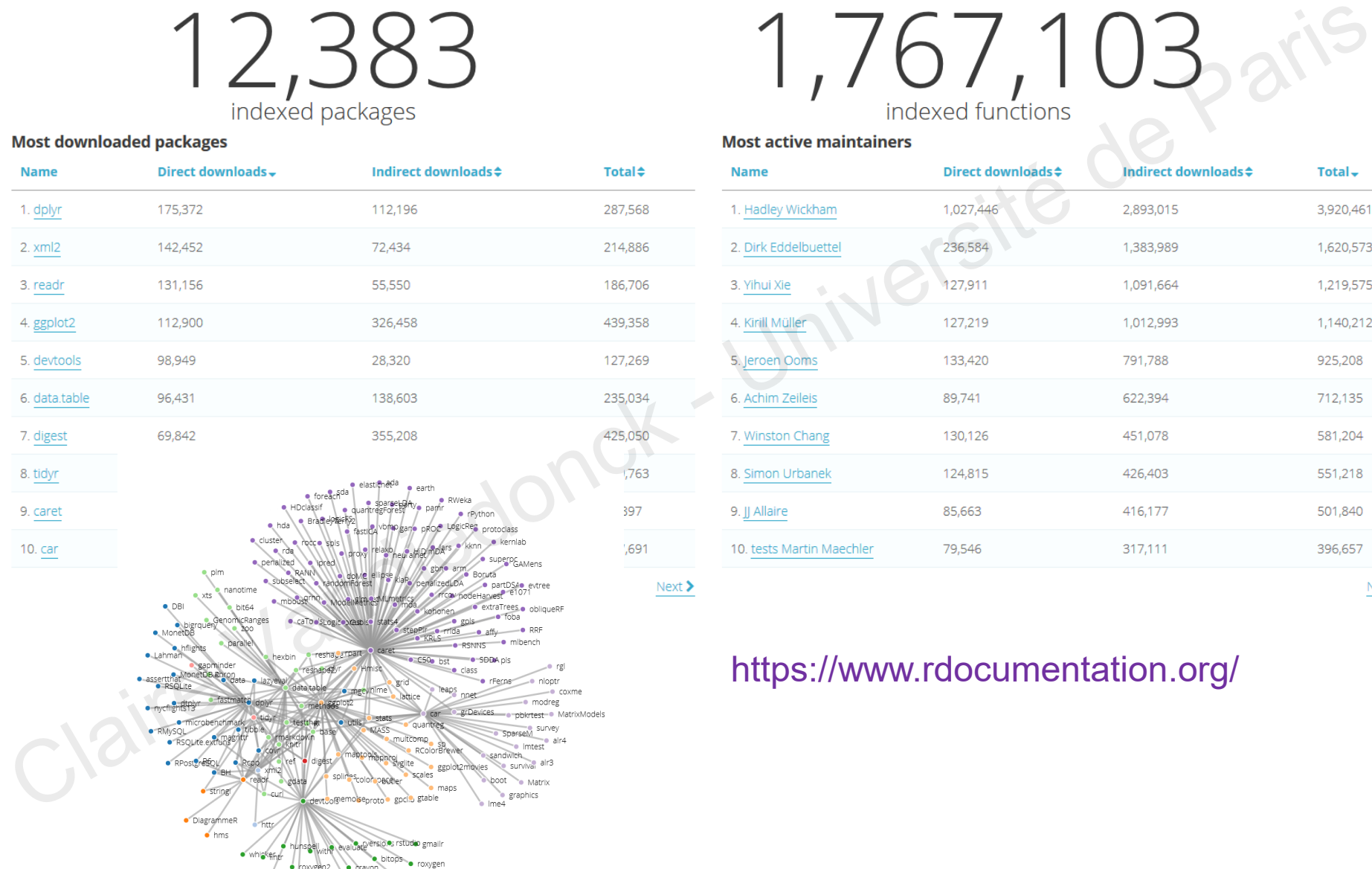

Biocinstaller RCuri

**Crayor** 

sinstaller<br>
sonlite<br>
tools<br>
profit git2r

· rstudioapi

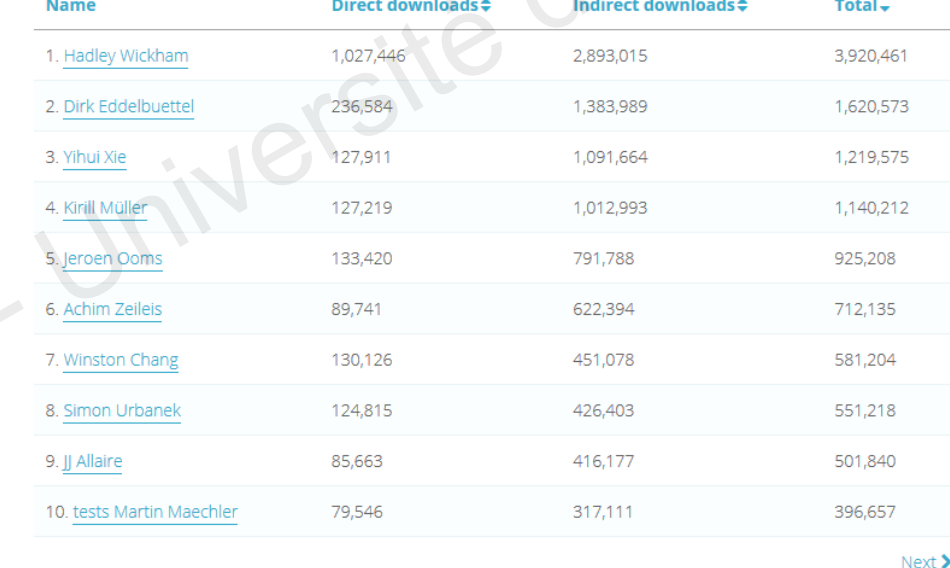

## https://www.rdocumentation.org/

# Installing new R packages

- $\triangleright$  Installing a package with the function install.packages()
- $\bullet$  with the name of the package between "quotes"
- by default from the CRAN miror repository of your choice. Historically, France(Lyon1) or France(Lyon2) were more exhaustive than France(Paris)

If working with Rstudio, by default Global (CDN) –Rstudio which is fine

Occasionally, you may change it by clicking in the Menu on Tools/Global options

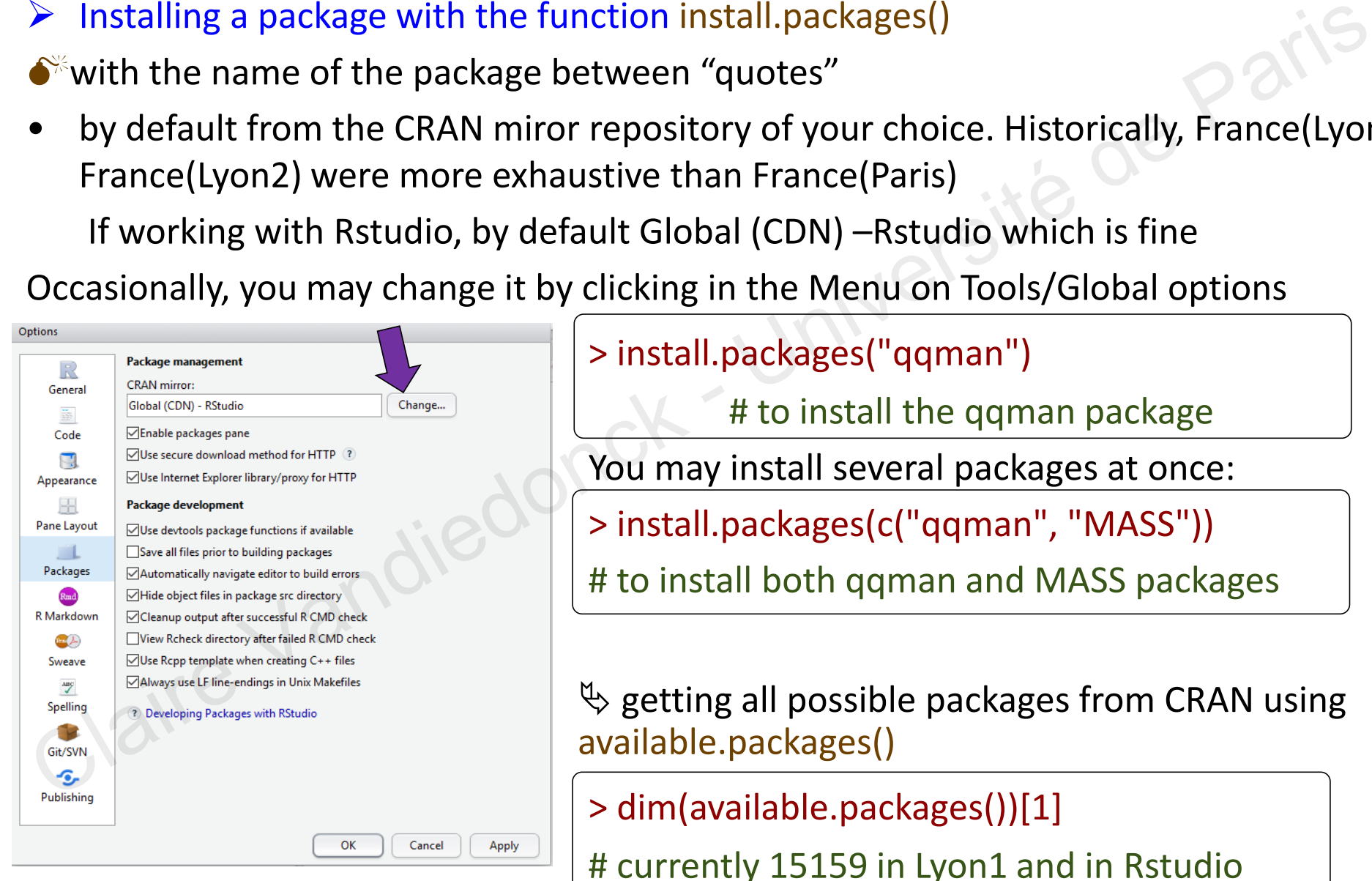

> install.packages("qqman")

# to install the qqman package

You may install several packages at once:

> install.packages(c("qqman", "MASS"))

# to install both qqman and MASS packages

 $\psi$  getting all possible packages from CRAN using available.packages()

> dim(available.packages())[1]

# currently 15159 in Lyon1 and in Rstudio

# Installing new R packages

## Installing a package via the **devtools** package

If you have to regularly install packages from different sources, the devtools package simplifies this process. For you have to regularly install package form different sources, the devtools package<br>
Electric on the particle of the devtools package<br>
simplifies this process.<br>
It includes specific functions for each repository includi

It includes specific functions for each repository including:

install\_cran() from CRAN install github() from GitHub install\_url() from a URL

…

install local() from a local file install\_bioc() from BioConductor

You may also use it to install a specific older version from CRAN:

install\_version(package, version=NULL) # by default NULL installs the last version

And devtools is also a package to help packages developments!

# Possible issues when installing package…and solutions!

1. Packages are not available for your current R version

You will have an error message when installing the library.

To overcome this issue, download either the source **tar.gz** if you are working on Unix, or the binaries for Windows or Mac if working on these OS.

Then rerun the installation by specifying the argument « repos=NULL » and providing the path of the downloaded file Packages are not available for your current R version<br>
will have an error message when installing the library.<br>
vercome this issue, download either the source **tar.gz** if you are working on Unix, or<br>
vinaries for Windows

You may also specify the library folder where to install it with the argument « lib » : see next issue

> install.packages("/mypath/qqman/qqman\_0.1.2.tar.gz" , repos=NULL, lib="mylibrarypath")

# Possible issues when installing package…and solutions!

## 2. You are not allowed to install the library in the user library folder

You have not the rights to write within the folder. By default it starts with the first element returned by .libPaths(), then the second, etc…

In that case, by default R will offer you the possibility to install the library in a local user folder that it will create giving you the rights to write in u are not allowed to install the library in the user library folder<br>ve not the rights to write within the folder. By default it starts with the first element<br>ed by .libPaths(), then the second, etc...<br>case, by default R wi

-> a question is asked to you: answer y for yes to allow this installation in your local/file/library folder

You may also want to install the package in a folder that already exists for which you have the rights to write in by specifying the argument « lib »

## 3. Errors occur when dependencies are not installed

The installation stops.

It often happens if the dependent packages are not available in your current R version. An error message will include the names of the packages that could not be loaded. Install them one by one as described in issues 1 and 2.

# Managing R packages and their functions

To update packages to their latest version: update.packages()

To remove obsolete or useless packages: remove.packages()

## Further considerations:

- If needed, you may have several R versions -> there will be several « bin » folders and their corresponding « library » folders
- **If needed, you may have several versions of the same library:** Each version must be saved in a different folder. Then load the desired one with library() using its argument « lib.loc » to specify the folder of the library version
- **If a function from a library does not perform exactly as wanted:** try to write your own function with its own name -> you may borrow most of the library function code: look at it by typing it without the () and adjust the function as needed *(example: treatment of NA values not always implemented…)* ate packages to their latest version: update.packages()<br>ove obsolete or useless packages: remove.packages()<br>r considerations:<br>reded, you may have several R versions -> there will be several « bin » folders and the<br>respondi

# Data from packages

## $\triangleright$  Using data from an R package:

Loading data with the function data() with the argument « package »

```
> install.packages("rpart")
  > library(rpart)
  > try(data(package="rpart" )) #list the data available from the package « rpart »
  > data(stagec, package="rpart") # load the dataset « stagec » corresponding to Stage C Prostate Cancer in R
  > |s|)
  [1] "stagec"
  > help(stagec, package="rpart") # to get help on the stagecdata
be Using data from an R package:<br>
Coading data with the function data() with the argument « package »<br>
<br>
Sinstall.packages("rpart")<br>
> library(rpart")<br>
> library(rpart")<br>
> library(rpart")<br>
> library(rpart")<br>
= R Mataset
```
# Help on data from an R package

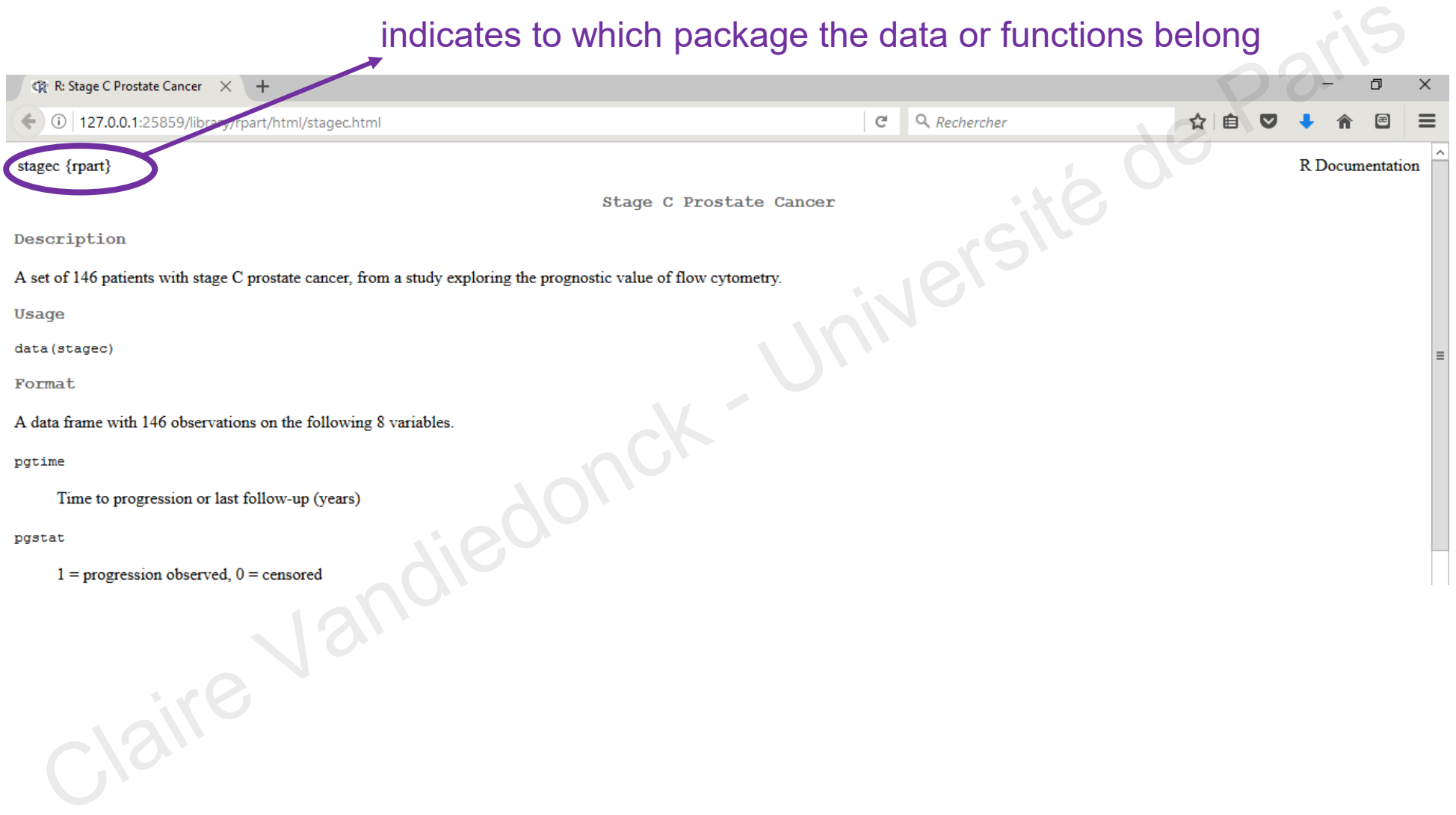

# Using installed R packages

 $\triangleright$  Using a function of an installed R package without loading the package using the notation packagename::functionname() can be used if sporadic use of a few functions from the package instead of loading the full package is function of an installed R package without loading the package using the notation<br>
rename::functionname()<br>
used if sporadic use of a few functions from the package instead of loading<br>
package<br>
rasResults <- qqman::gwasR

> gwasResults <- qqman::gwasResults # load preloaded simulated GWAS results in qqman > qqman::qq(gwasResults) # calls the function qq from the package qqman to plot a qqplot of gwasResults

But to access to the documentation, you need to use library ()

## > library(qqman)

> ?qqman # only works for some packages

> qq(gwasResults\$P) # same plot as previously, once the library is loaded

> manhattan(gwasResults) # manhattan plot of the results

# Help on R packages

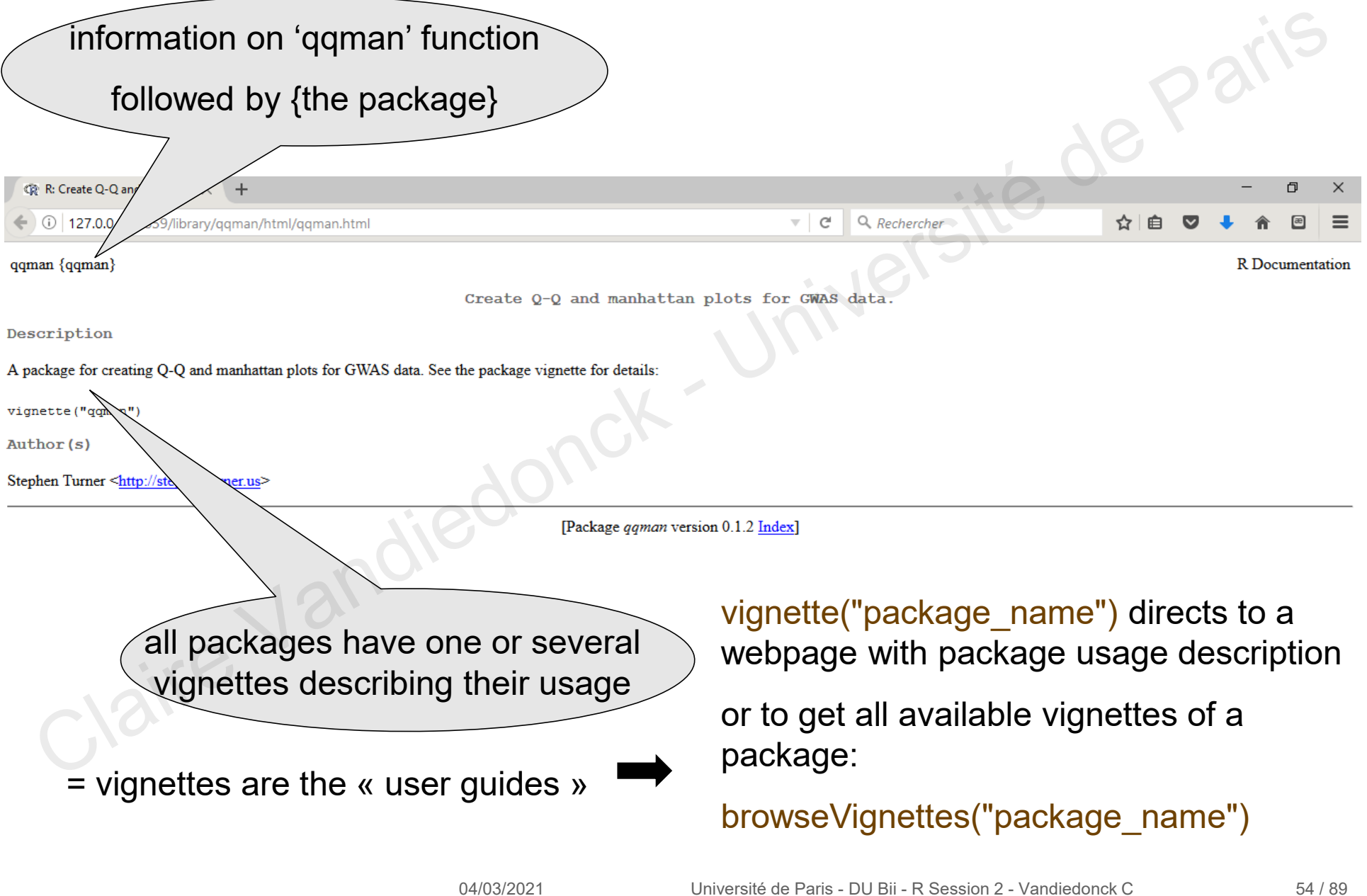

# Help on R packages

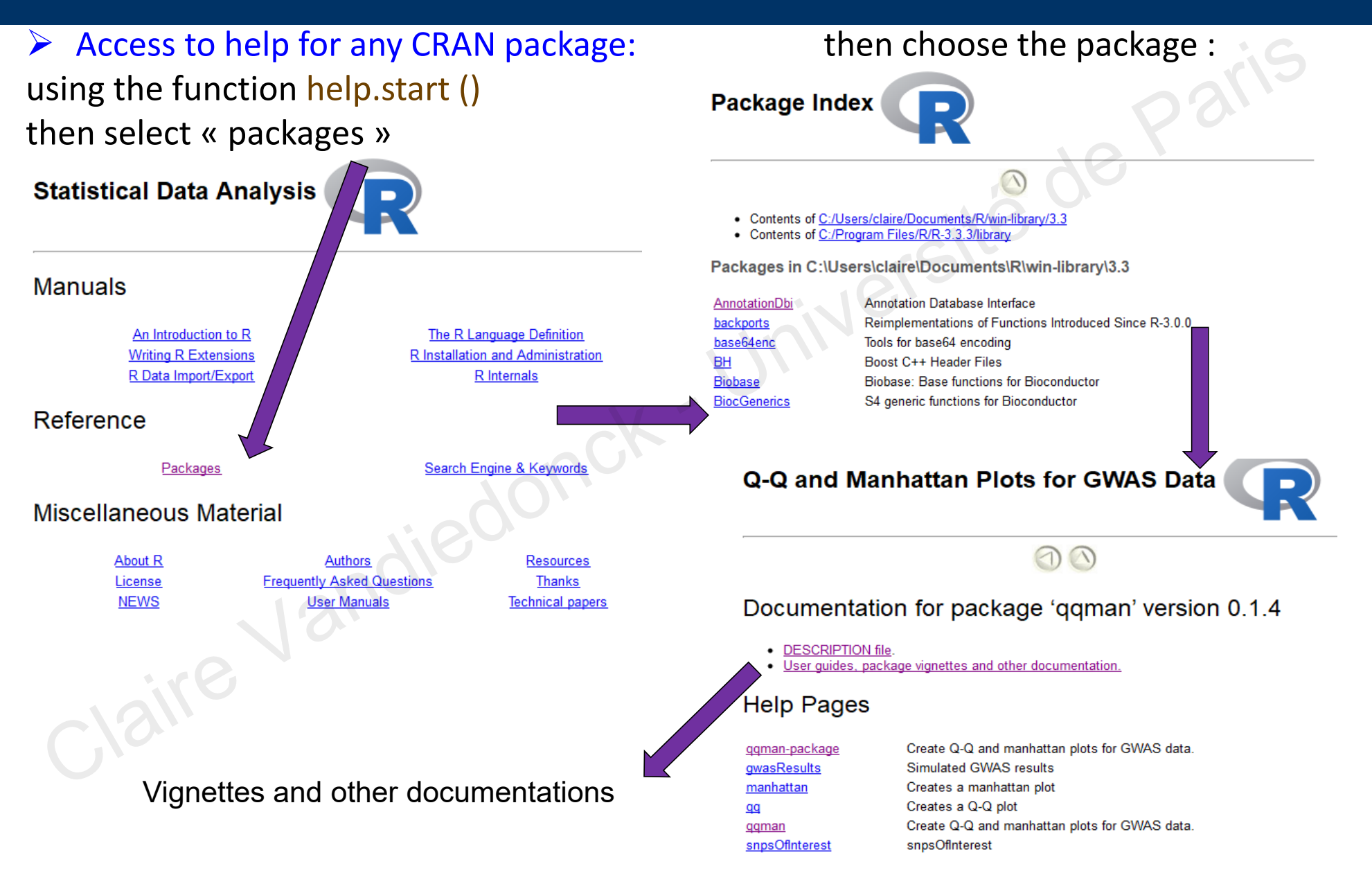

# R packages on CRAN

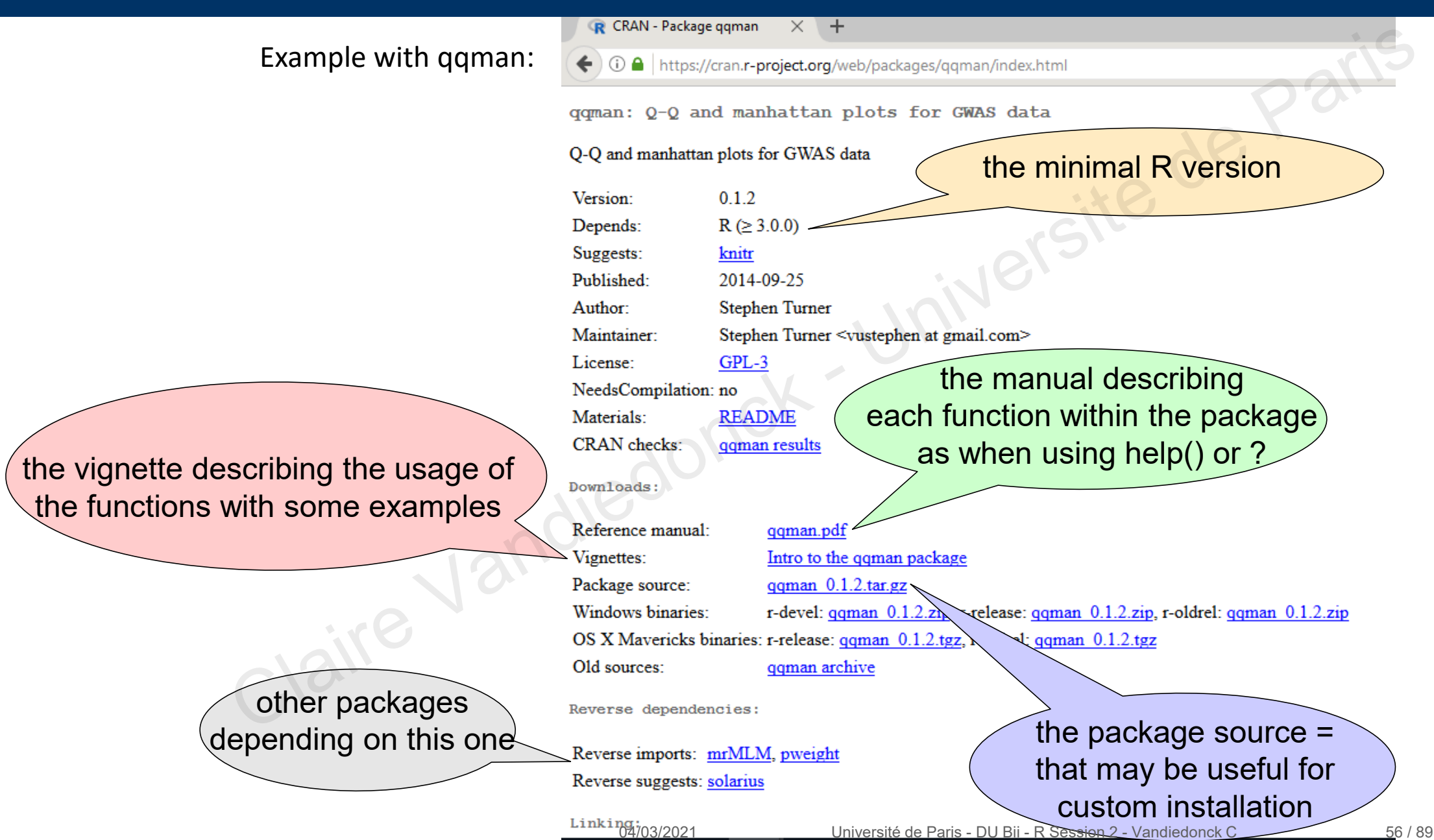

## R packages on CRAN

## Example with ggplot2:

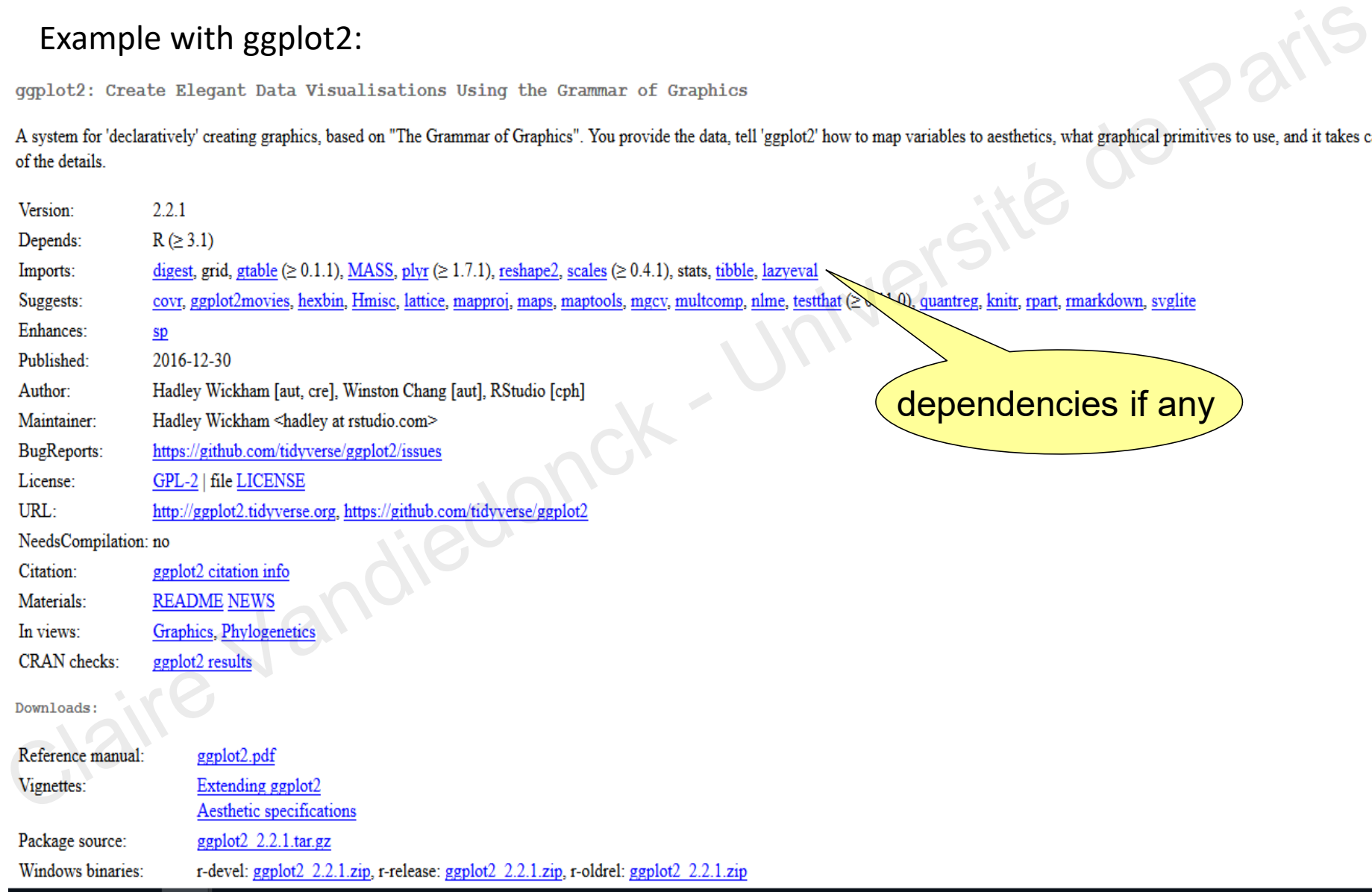

## Demo of R packages

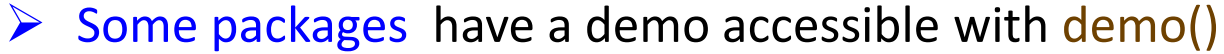

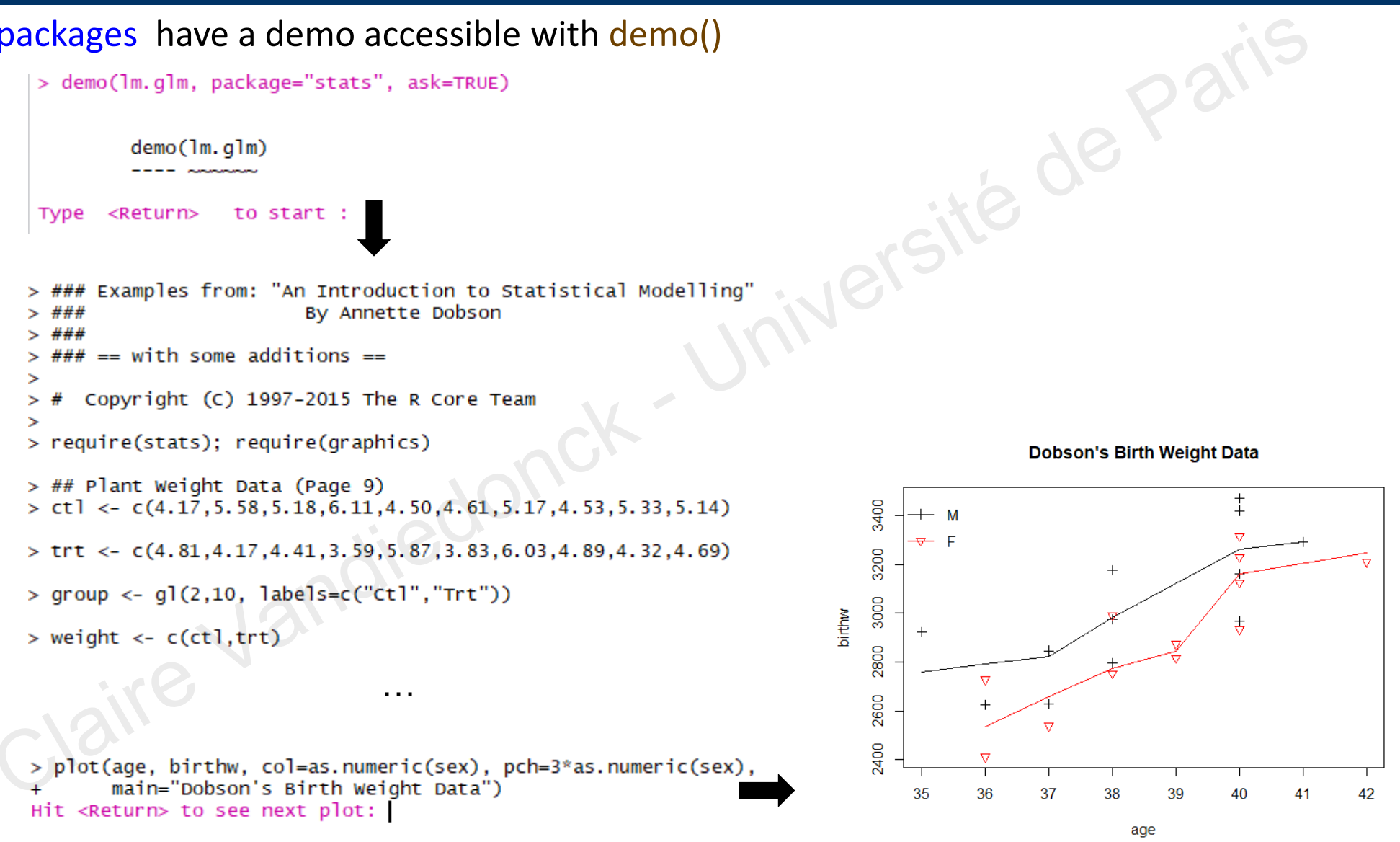

04/03/2021

Université de Paris - DU Bii - R Session 2 - Vandiedonck C 58 / 89

# What is Bioconductor?

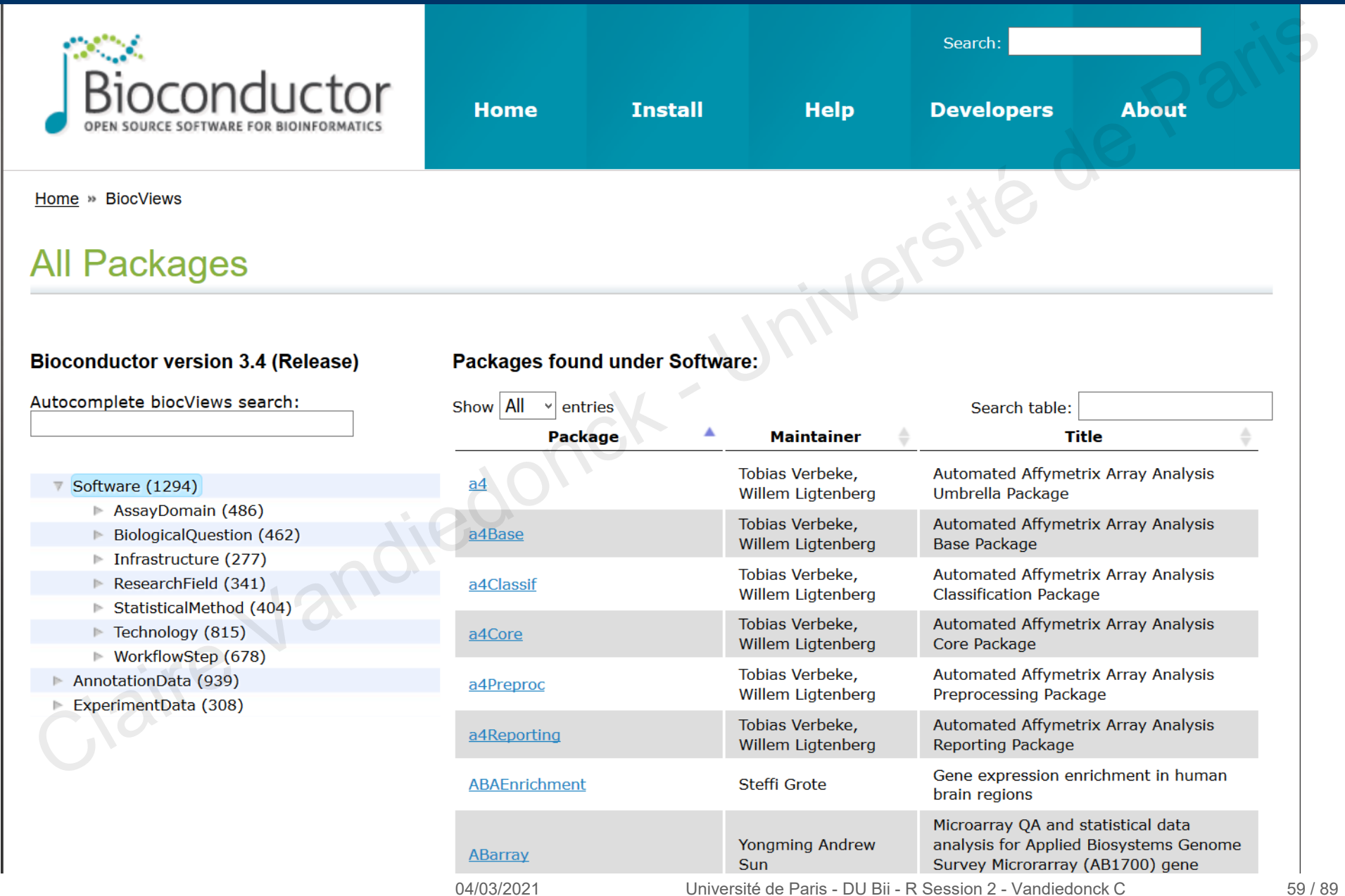

## Many packages in version 3.8

## **4 main Components**

### Software (1649)

AssayDomains (661) BiologicalQuestion (668) Infrastructure (360) ResearchFiled (728) StatisticalMethod (572) Technology (1049) WorkflowSetp (884)

### Annotation Data (942)

ChipManufacturer (387) ChipName (195) CustomArray (2) CustomDBSchema (4) FunctionalAnnotation (29) Organism (610) SequenceAnnotation (1)

## Experiment Data (360)

AssayDomainDara (61) including CNV, CpG, expression, SNPData… DiseaseModel (86) including CancerData (83) OrganismData (123) including A thaliana, E Coli, D Melanogaster, S Cerevisae, H Sapien, M musculus… PackageTypeData (2) RepositoryData(85) including ArrayExpres, ENCODE, GEO, 1KG… ReproductibleResearch (16) SpecimenSource (94) including CelleCulture, StemCell… TechnologyData (230) including arrays, massspec, FACS, sequencing 4 main Components<br>
Software (1649)<br>
AssayDomainS(61)<br>
AssayDomainStare (61)<br>
RiologicalQuestion (668)<br>
Infrastructure (360)<br>
Infrastructure (360)<br>
Infrastructure (360)<br>
Including CNV, CpG, expression,<br>
SERESTINIC (172)<br>
SI

## Workflow (23)

AnnotationWorkflow (2) BasicWorkflow (4) EpigeneticsWorkflow (3) GeneExpressionWorkflow (13) GenomicVariantsWorkflow (13) ImmunoOncology Workflow (2) ResourceQueryingWorkflow (2) SingleCellWorkflow (2)

## A semi-annual release

## **Two coexisting versions both designed to work with a specific R version**

a released version

a development version

**Current:** Bioconductor 3.12 October 28, 2020 working with with R4.0

**Previous versions archived for use with Bioconductor (R)**

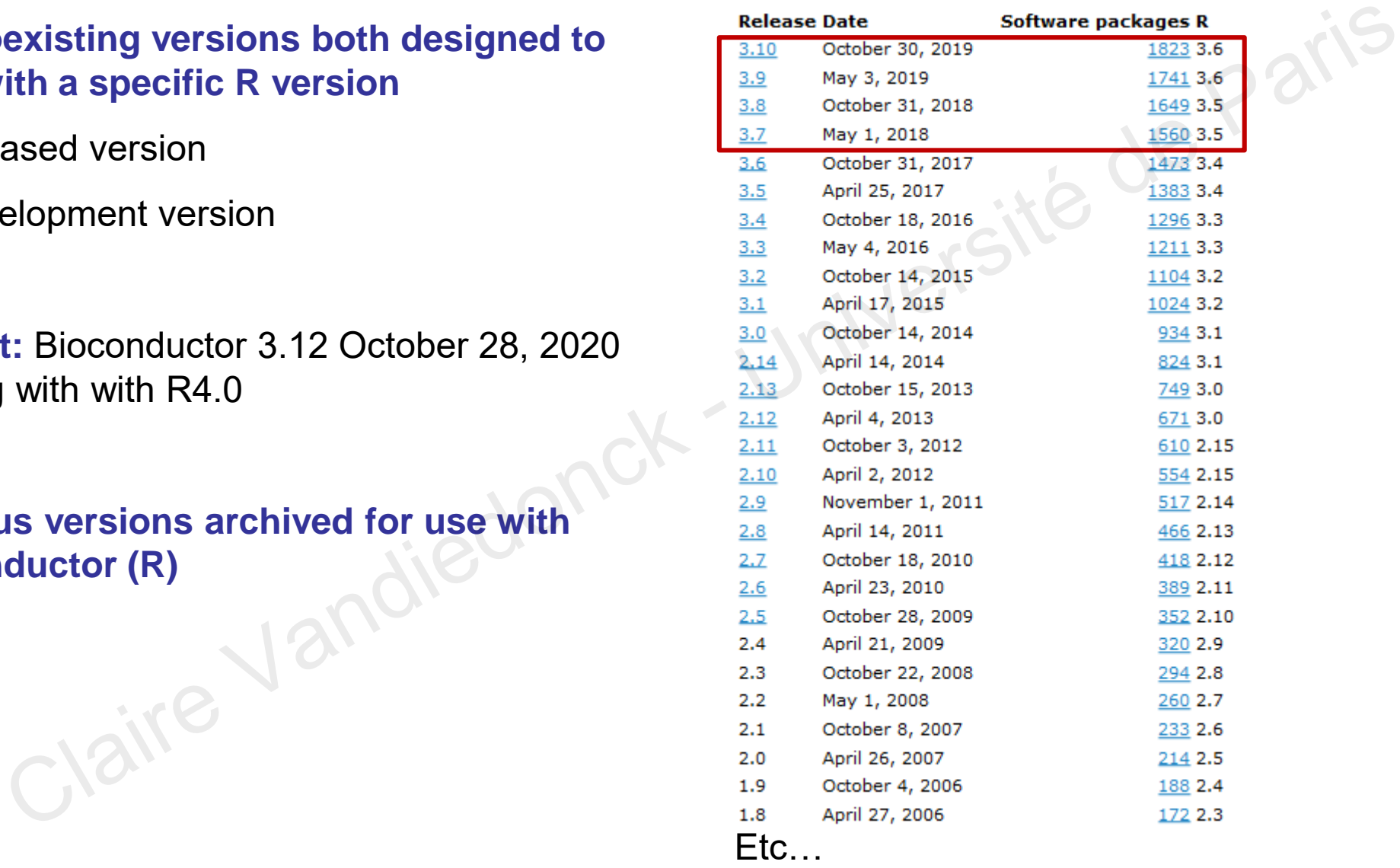

https://www.bioconductor.org/about/release-announcements/#release-announcements

# Installing a bioconductor package

## **Obsolete: R versions <3.5**

**Installing the package -> it automatically adapts to your R version**

```
# first install the Bioconductor installer package called "biocLite"
source("http://bioconductor.org/biocLite.R")
biocLite()# to install the minimum set of packages
biocLite("IRanges")# to install a specific package like "Iranges"
```
 $\%$  For R versions >= 3.5

**Installing the package -> it automatically adapts to your R version**

```
if (!requireNamespace("BiocManager"))
       install.packages("BiocManager") # to install the installer
BiocManager::install() # to install the minimum set of packages
BiocManager::install("IRanges")# to install a specific package like "Iranges"
          ete: Rversions <3.5<br>
the package -> it automatically adapts to your Rversion<br>
t install the Biocoonductor installer package called "biochite"<br>
("http://biocoonductor.org/biochite.R")<br>
("ttp://biocoonductor.org/biochite.R")
```
**Loading the package**

**library(IRanges)# load the package library(IRanges,lib.loc=.libPaths()[1])#load the package from specific path**

# R data types in bioconductor

## **The main R objects:**

- **•** Vectors of logical, integer, numeric, complex, character, raw types Jersité de Pari
- **Statistical concepts such as factors**
- **More complicated data structure: matrix, data.frame, list**

## **In Bioconductor:**

The classes are structured around an object-oriented programming system of formal classes and methods S4 proposed by John Chambers

## Why?

Lists are contrived and have limited functionalities

Real object-oriented standards are better, especially with large complex biological data objects

For easier coding, to secure reliable package inter-operability

Methods are defined both generically to specify the basic contract and behaviour and specifically to cater for objects of particular classes

# The S4 class system

A class provides a software abstraction of a real world object. It reflects how we think about certain objects and what information they should contain

Classes are defined to have specified structures in terms of slots. These are like the components in a list. They contain the relevant data.

An object is an instance of a class

A class defines the structure and inheritance relationships of objects

Implemented in the *methods* R package

```
> sessionInfo()
R version 3.0.0 (2013-04-03)
…
attached base packages:
[1] stats graphics grDevices utils datasets methods base
         point of a real world object. It reflects how we think about certain object<br>
mation they should contain<br>
e defined to have specified structures in terms of slots. These are like the components in a list.<br>
is an instance of
```
## > ls("package:methods")

```
"addNextMethod" "allGenerics" "allNames"
  [4] "Arith" "as" "as<-"
  [7] "asMethodDefinition" "assignClassDef" "assignMethodsMetaData" 
Etc…
```
## Accessing slots

The slots in an object that can be accessed in several ways

## ■ Example:

The class for microarray expression data is ExpressionSet

The slot in an Expression Set object containing the matrix of expression values is named exprs

If upp1Eset is an ExpressionSet object, the exprs slot can be accessed by any one of the following: Fig. 3. The state of the state of the state of the state of the state of the state of the state of the following:<br>
The state of the state of the state of the state of the following:<br>
State Vandies is an Expression Set obj

upp1Eset@exprs exprs(upp1Eset) slot(upp1Eset, "exprs")

slotNames(upp1eset) lists all the slots in this object

# Exemple of an S4 object

library(IRanges) mydata <- IRanges(start=c(101, 25), end=c(110, 80)) mydata IRanges of length 2 start end width [1] 101 110 10 [2] 25 80 56 Liniversité de Paris

## str(mydata)

Formal class 'IRanges' [package "IRanges"] with 6 slots

- $\ldots$   $\omega$  start : int [1:2] 101 25
- $.60$  width : int [1:2] 10 56
- $\therefore$   $\oslash$  NAMES  $\rightarrow$  NULL
- ..@ elementType : chr "integer"
- ..@ elementMetadata: NULL

...@ metadata : list()

# The object-oriented method

A method is a function that performs an action on an object

Methods define how a particular function should behave depending on the class of its arguments

Methods allow computations to be adapted to particular data types, i.e. classes

Associated to any object is a list of the methods that can be applied to it

The classes and methods implemented in BioC packages can be hard to document, especially when the class hierarchy is complicated nod is a function that performs an action on an object<br>ds define how a particular function should behave depending on the class of its arguments<br>ds allow computations to be adapted to particular data types, i.e. classes<br>te

For the end-user: it's mostly transparent. But when something goes wrong, error messages issued by the S4 class system can be hard to understand. Also it can be hard to find the documentation for a specific method

*For going further on S4 objects and related methods: http://www.duclert.org/r-divers/classes-S4-R.php*

# Some widely-used R functions and packages in genomics

## For genomic intervals and annotations

- $\blacksquare$  the rle() function: groups of consecutive values and counts their numbers
- IRanges: to store, manipulate and aggregate intervals on sequences
- GenomicRanges: serves as the foundation for representing genomic locations within the Bioconductor project
- biomaRt: to get genomic annotations tables and cross them
- Rctracklayer: to export/import/manipulate genome browser tracks in different formats mic intervals and annotations<br>
he rle() function: groups of consecutive values and counts their numbers<br>
Ranges: to store, manipulate and aggregate intervals on sequences<br>
ienomicRanges: serves as the foundation for repres

## For genetic association studies:

**qqman: to perform QCs on GWAS data (manhattan and qqplots)** 

## For microarray analyses:

- affy: to read affymetrix array data, to perform microarray normalisations
- limma: to perform differential expression analysis on microarrays (the goldstandard method) and now on RNASeq data

For NGS data:

- **Riama** Resolution Resolutions in Unix to handel sam/bam files
- edgeR: normalization and differential expression of RNASeq data
- DESeq2: normalization and differential expression of RNASeq data

04/03/2021 Université de Paris - DU Bii - R Session 2 - Vandiedonck C 68 / 89

# **4. Figures with R base** 4. Figures with R base<br>Claire Vandiedonck - Université de Paris

# Three-level graph functions

## **1. Primary** graph functions = high-level graphical functions

to plot the most principal graphs in R

## **2. Secondary** graph functions = low-level plotting commands

to complement an existing plot

## **3. Graphical parameters**

to modify the presentation of the plots

- either as options within the above two kind of graphic functions
- or permanently with the par() function before plotting the graph **1. Primary graph functions = high-level graphical functions**<br> **to plot the most principal graphs in R**<br> **2. Secondary graph functions = low-level plotting commands**<br> **to complement an existing plot**<br> **3. Graphical parame**

# The primary graph functions

## Examples of the most frequently used graphs in R

…

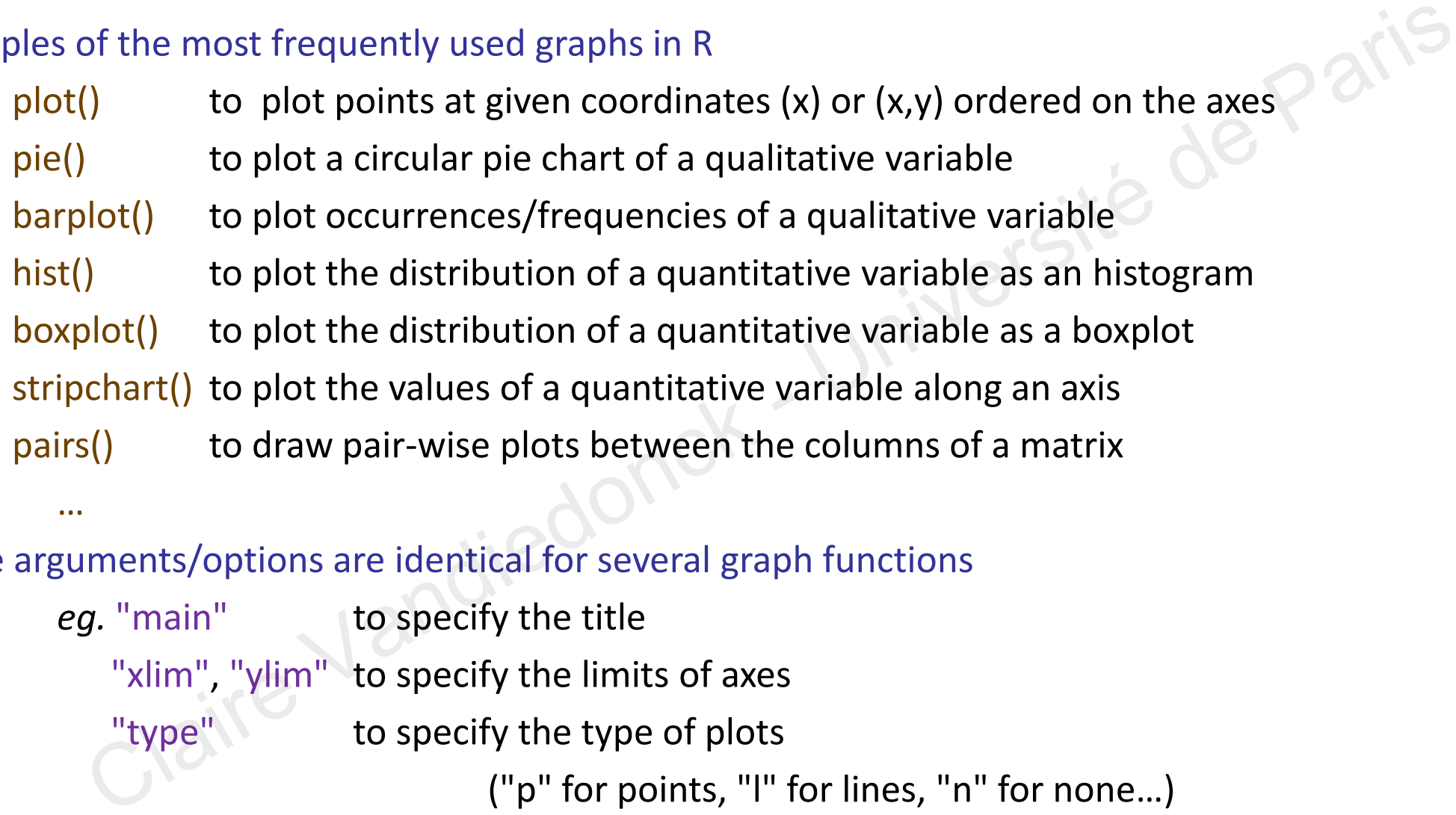

Some arguments/options are identical for several graph functions

eg. "main" to specify the title "xlim", "ylim" to specify the limits of axes "type" to specify the type of plots ("p" for points, "l" for lines, "n" for none…) "add" to supperpose to the previous plot if TRUE

# Example of primary graph functions

> plot(myDataf\$weight~myDataf\$size) > plot(myDataf\$weight~myDataf\$size, main="Weight  $\sim$ Size") # to add a title

> plot(myDataf\$weight~myDataf\$size, main="Weight  $\sim$ Size", type="l") # to draw a line

```
> plot(myDataf$weight~myDataf$size,
   main="Weight ~Size", type="b") # to connect a line between points
```

```
> plot(myDataf$weight~myDataf$size,
   main="Weight ~Size", type="b",
   xlim = c(0, 2.5), ylim = c(0, 150) # to specify axis limits
```
> hist(a,breaks=20, add=T)

# the add argument allows to draw the new plot

# above the previously called plot

# note: add does not work for plot, use points(), cf. secondary functions)

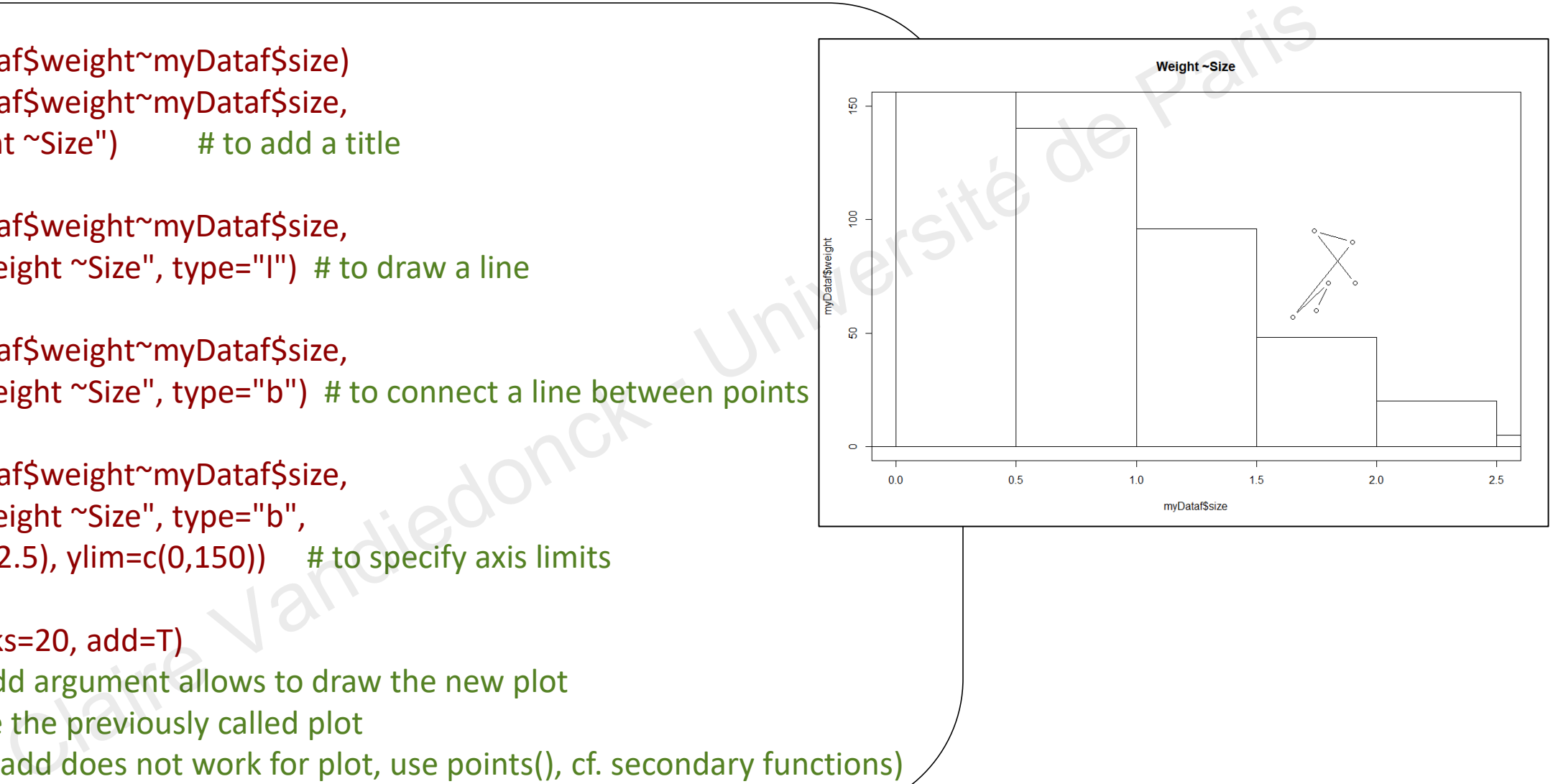
### The secondary graph functions

**E** complement an existing plot

…

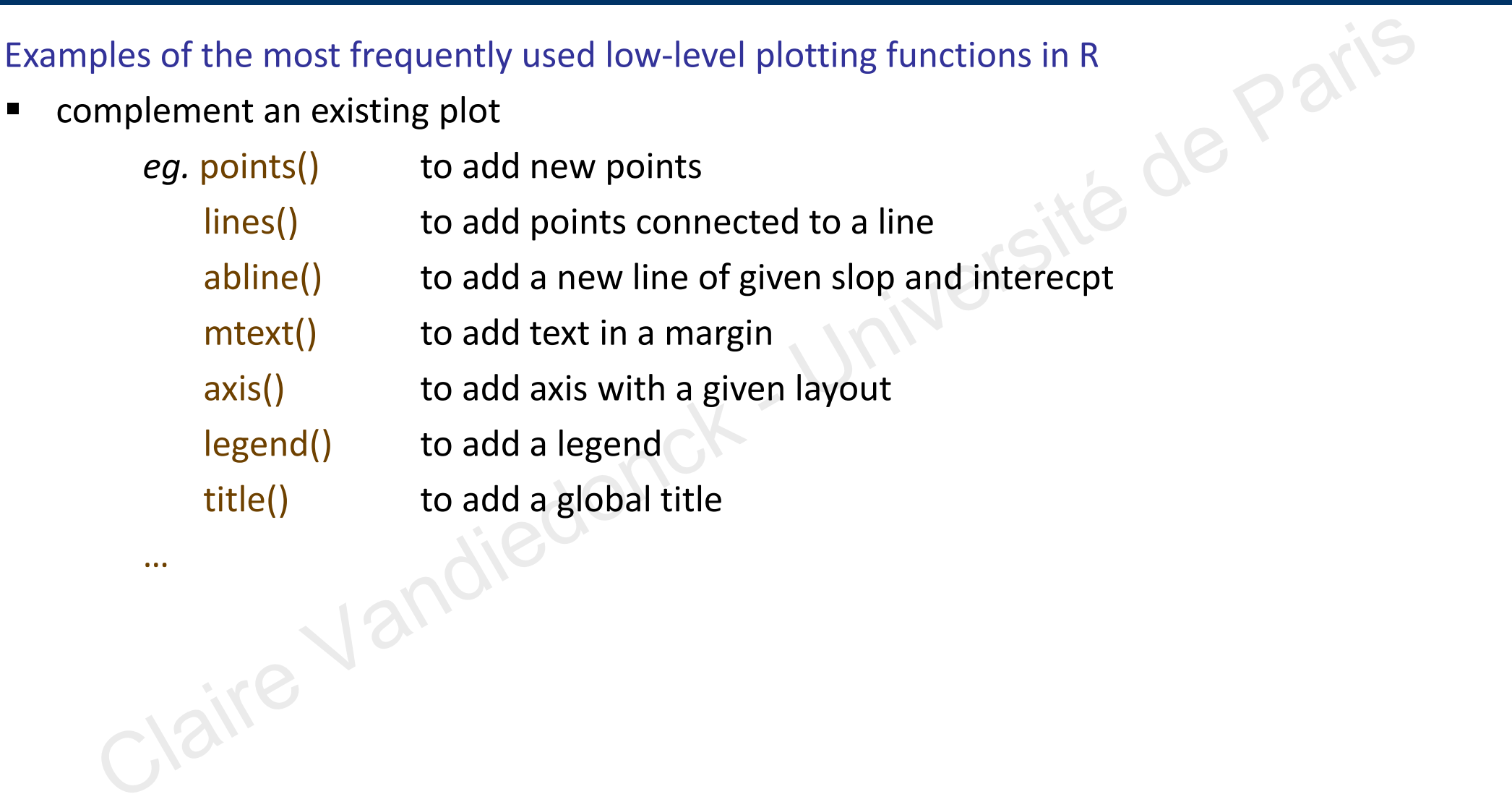

## Graphical parameters

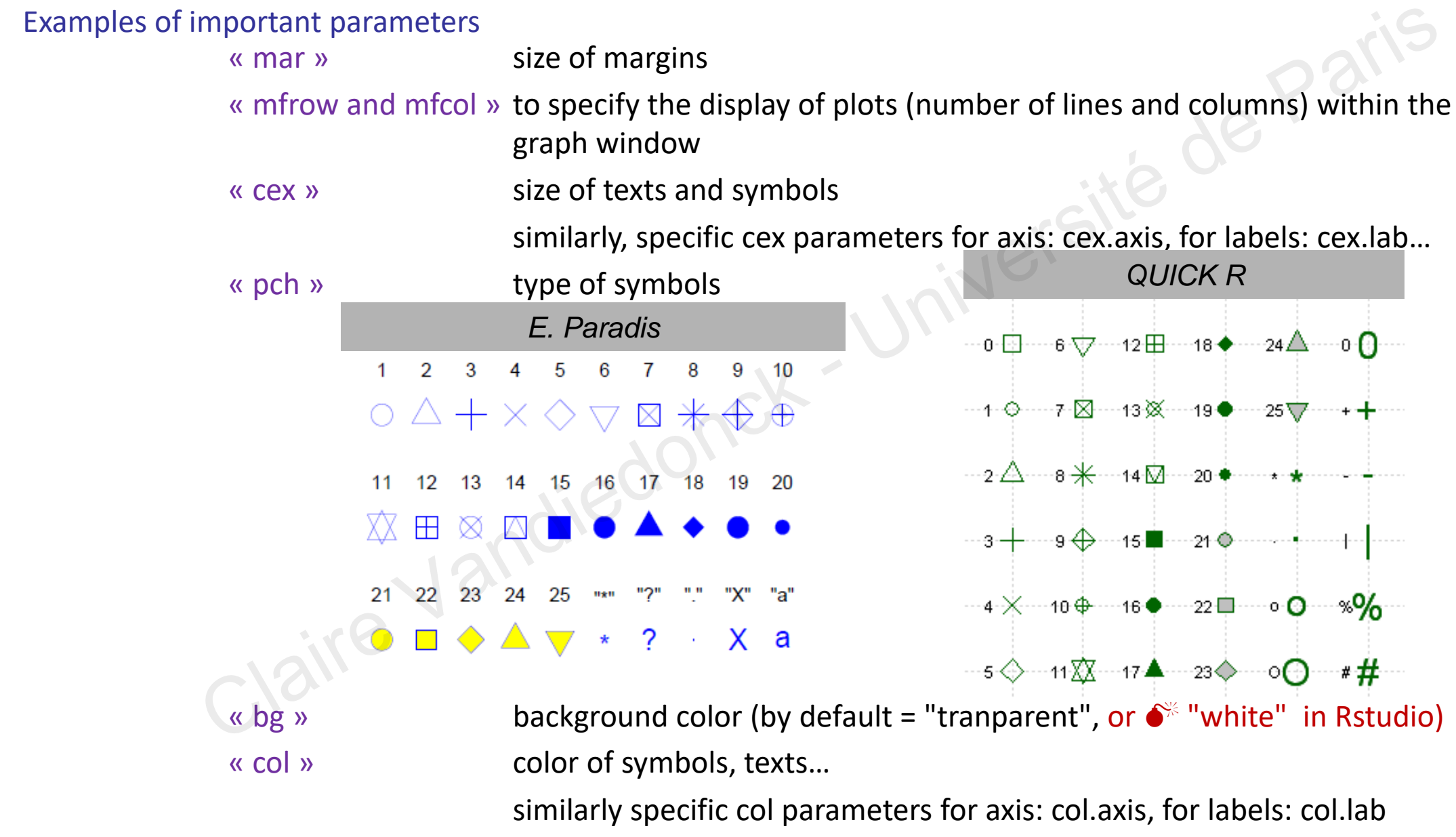

## Example of secondary graph functions and parameters

> plot(myDataf\$weight~myDataf\$size, main="Weight ~Size",  $xlim = c(-3,3)$ ,  $ylim = c(0,200)$ ,  $type="n"$ ,  $xlab="size"$ ,  $ylab="weight"$ ) # draw the frame of the plot but not the data with type="n«

> points(myDataf\$weight[1:2]~myDataf\$size[1:2], pch=6, col="blue") # points() allows to add the data to the existing plot # it is usefull to filter data to display points on different manners

> points(myDataf[3:6,"weight"]~myDataf\$size[3:6], type="b", pch=23, col="magenta", bg="cyan", cex=2) # here for the last 4 points, I change the type and its color and background

```
> points(seq(0,2.5, 0.5), c(1, 10, 25, 50, 125, 150), type="l") 
           # using type="l", I can aslo draw a line through the points
> lines(-seq(0,2.5, 0.5), c(1, 10, 25, 50, 125, 150), lty= "dotdash", col="blue", lwd=3)
           # lines() also draws a line. You can specify its type with lty and width with lwd
> abline(0, -50, lty=3, col="red")
> abline(v=0, lty=2, col="green")
     ot(myDataf$weight"myDataf$size, main="Weight "Size",<br>
lim=c(-3,3), ylim=c(0,200), type="n", xlab="size", ylab="weight")<br>
# draw the frame of the plot but not the data with type="n«<br>
bints(myDataf$weight[1:2]"myDataf$size[1
```
# abline is a further function to draw lines with a given slope, vertical or horizontal

## Example of secondary graph functions and parameters

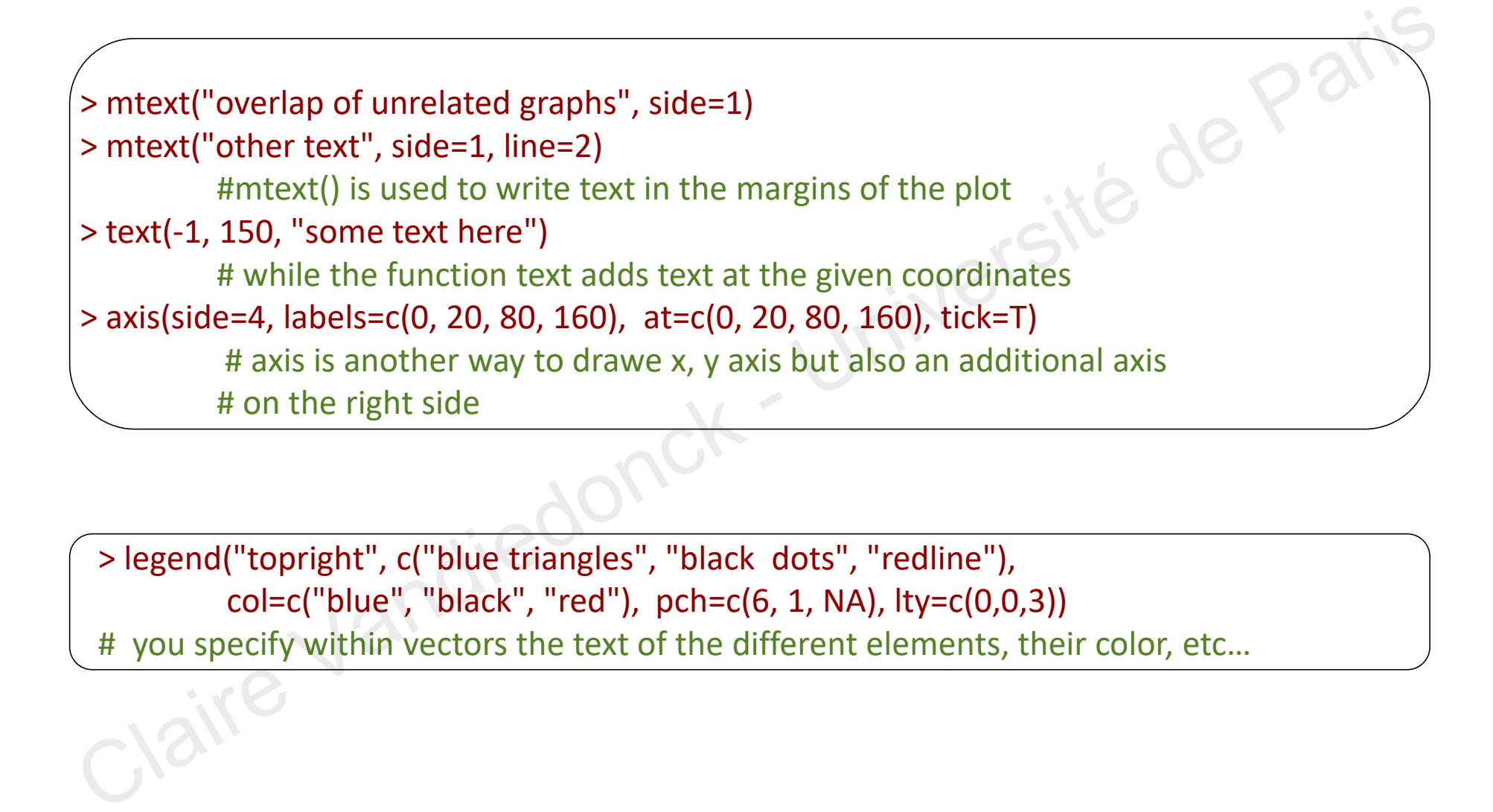

> legend("topright", c("blue triangles", "black dots", "redline"), col=c("blue", "black", "red"), pch=c(6, 1, NA), lty=c(0,0,3)) # you specify within vectors the text of the different elements, their color, etc…

## Example of secondary graph functions and parameters

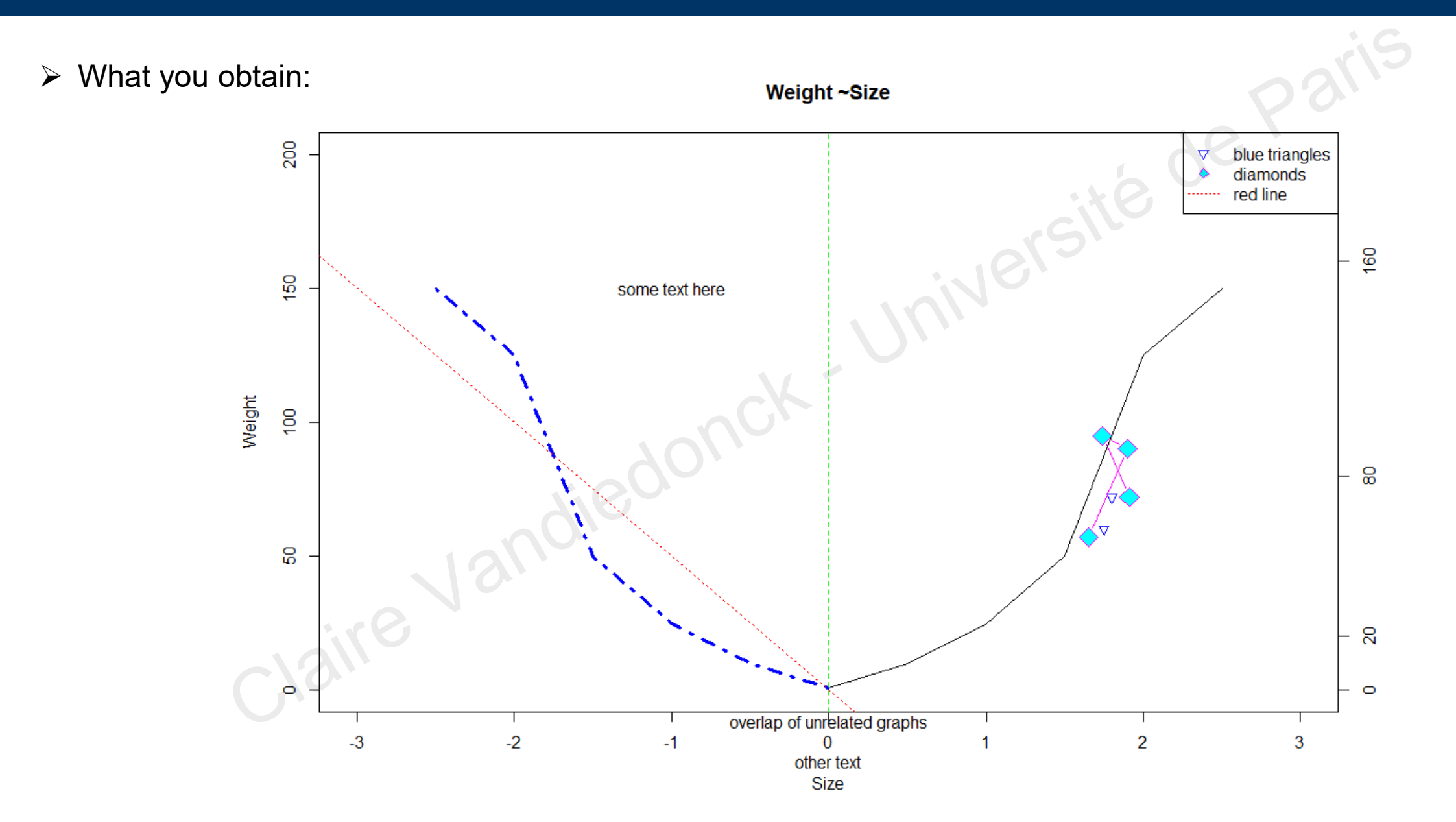

## Colors in R

Display current colors with palette()

Specify colors by their index, "name", "hexadecimal" or "rgb" values

R Chart color at https://web.archive.org/web/20121202022815/http://research.stowers-

institute.org/efg/R/Color/Chart/ColorChart.pdf and on the module webpage

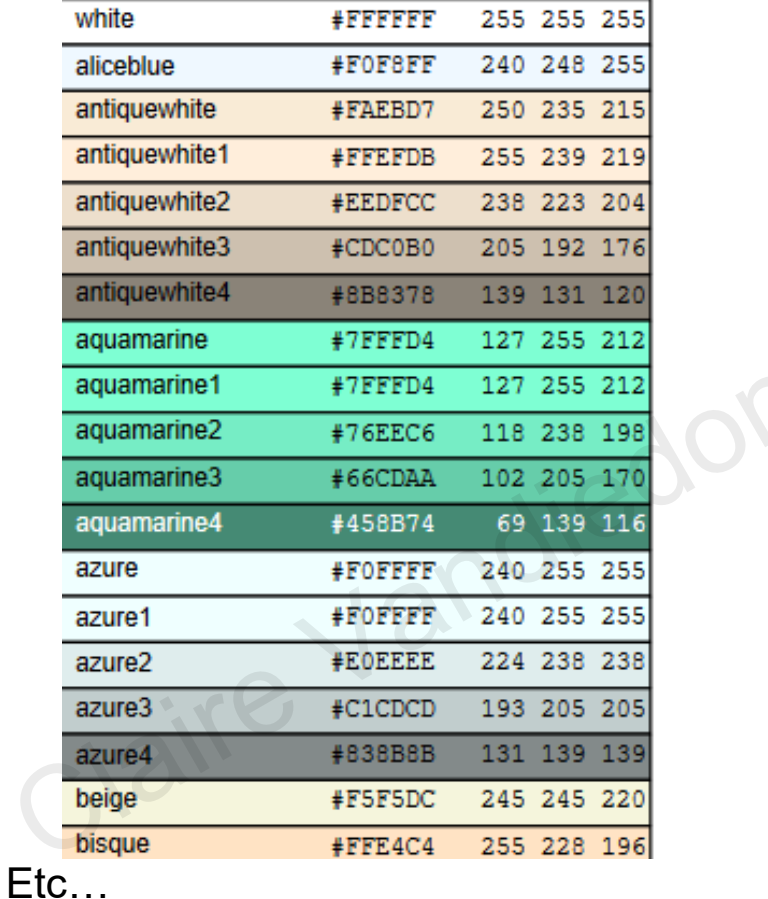

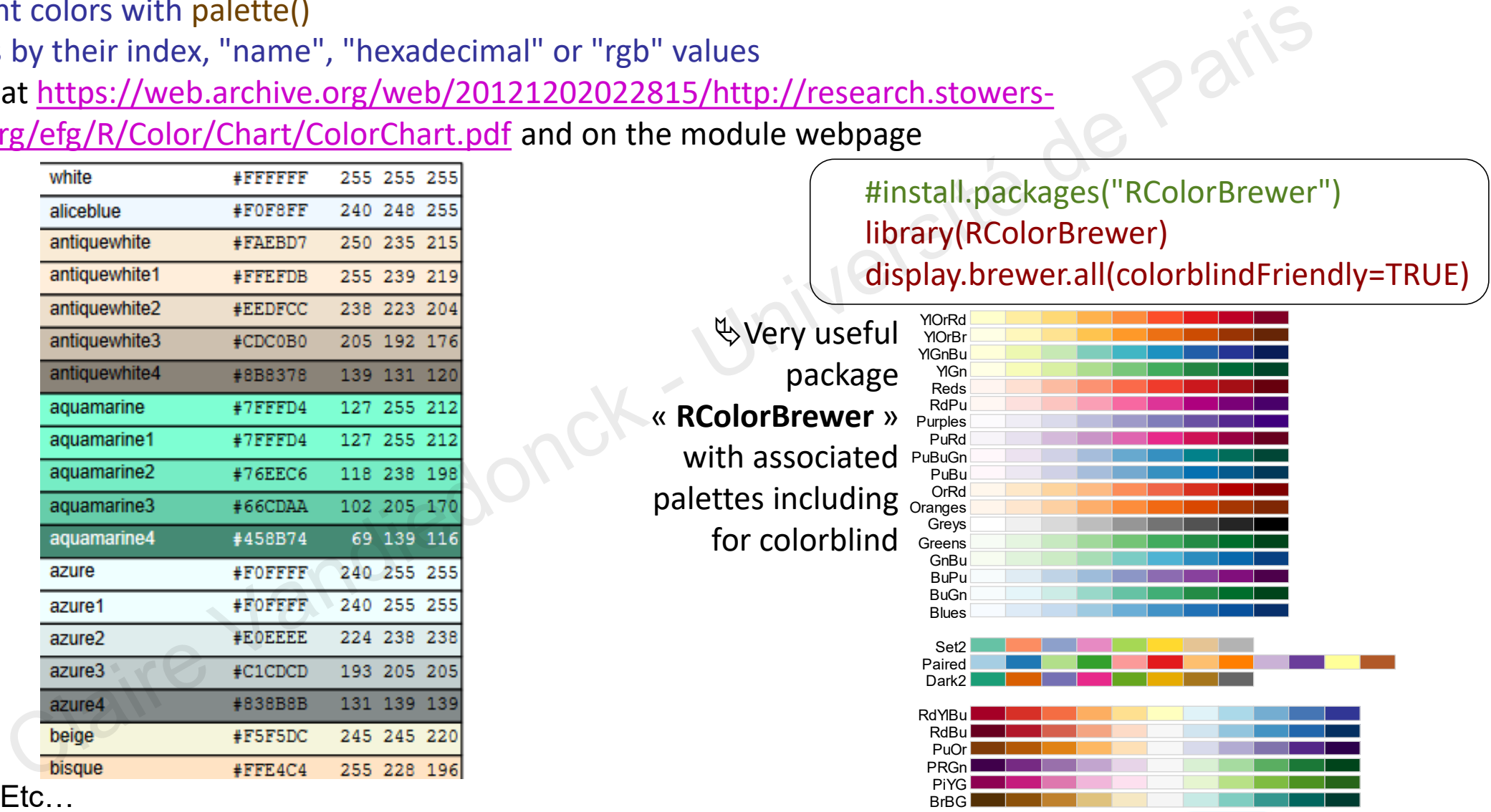

*Tip: to find the color reference from an electronic document, use InstantEye Dropper*

04/03/2021 Université de Paris - DU Bii - R Session 2 - Vandiedonck C 78 / 89

# Graphical parameters with par()

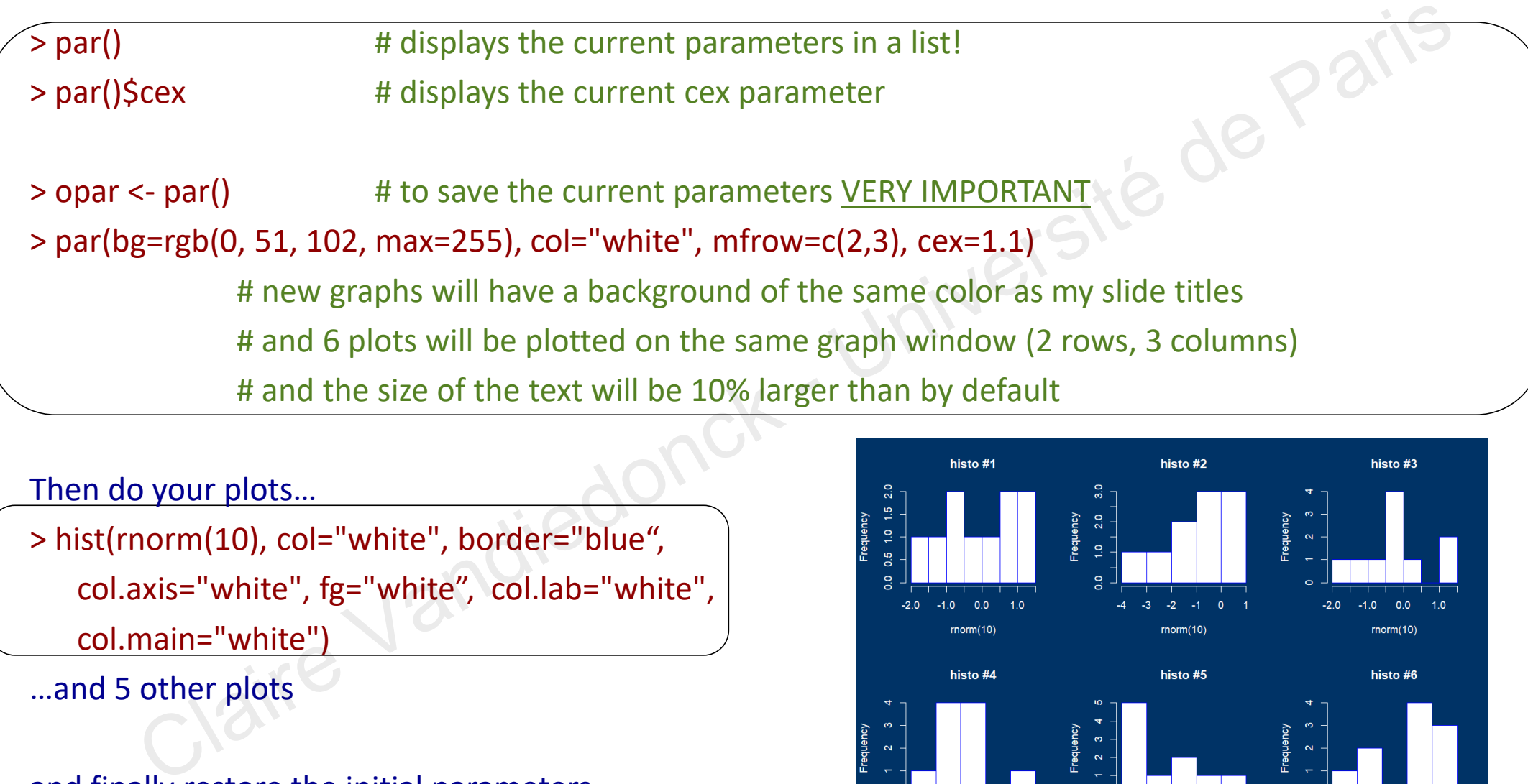

Then do your plots…

> hist(rnorm(10), col="white", border="blue", col.axis="white", fg="white", col.lab="white", col.main="white")

…and 5 other plots

#### and finally restore the initial parameters > par(opar) # to restore default parameters

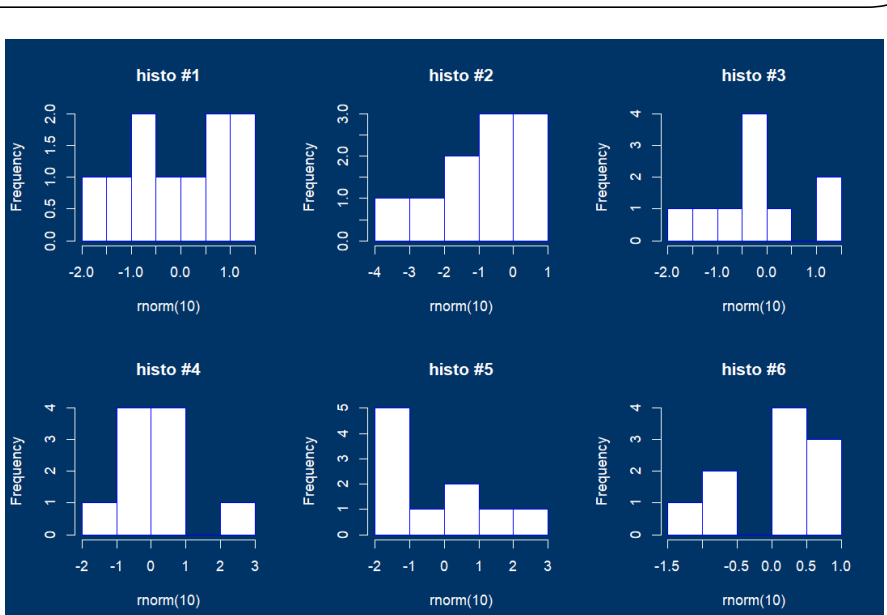

04/03/2021 Université de Paris - DU Bii - R Session 2 - Vandiedonck C 79 / 89

# Saving your figures

Save figures in different formats with the appropriate function (by default in the working directory)

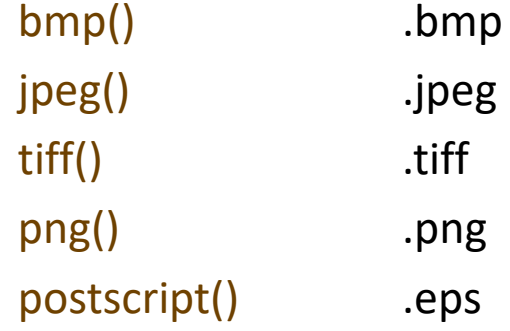

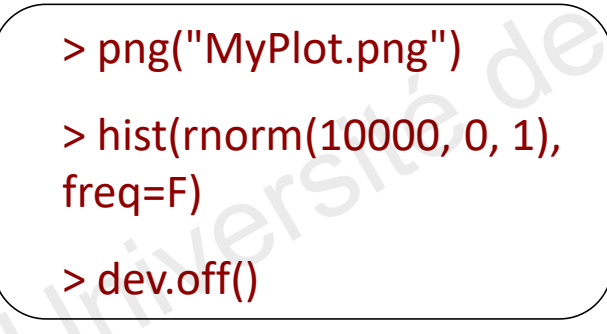

#### Three steps

- 1. Type the function with the name of the saved file as an argument with the correct extension Other arguments like « width » and « height » to specify dimensions From the same of the saved file as an argument with ne working directory)<br>
() then<br>
() the series time of the saved file as an argument with the correct extension<br>
ps<br>
script() the same of the saved file as an argument wi
- 2. Do your plot -> it is directed to the file and not displayed in the graphical window within R
- 3. Close the graph by typing the following function dev.off()

#### Specific case for pdf() to save graphs in a .pdf

- you may save each figure at a time
- or all several (all) figures generated with all the command lines entered between pdf() and dev.off()

# Getting help of figures

#### R for beginners E. Paradis Chapter 4 for graphs quite exhaustive in moodle in French and English

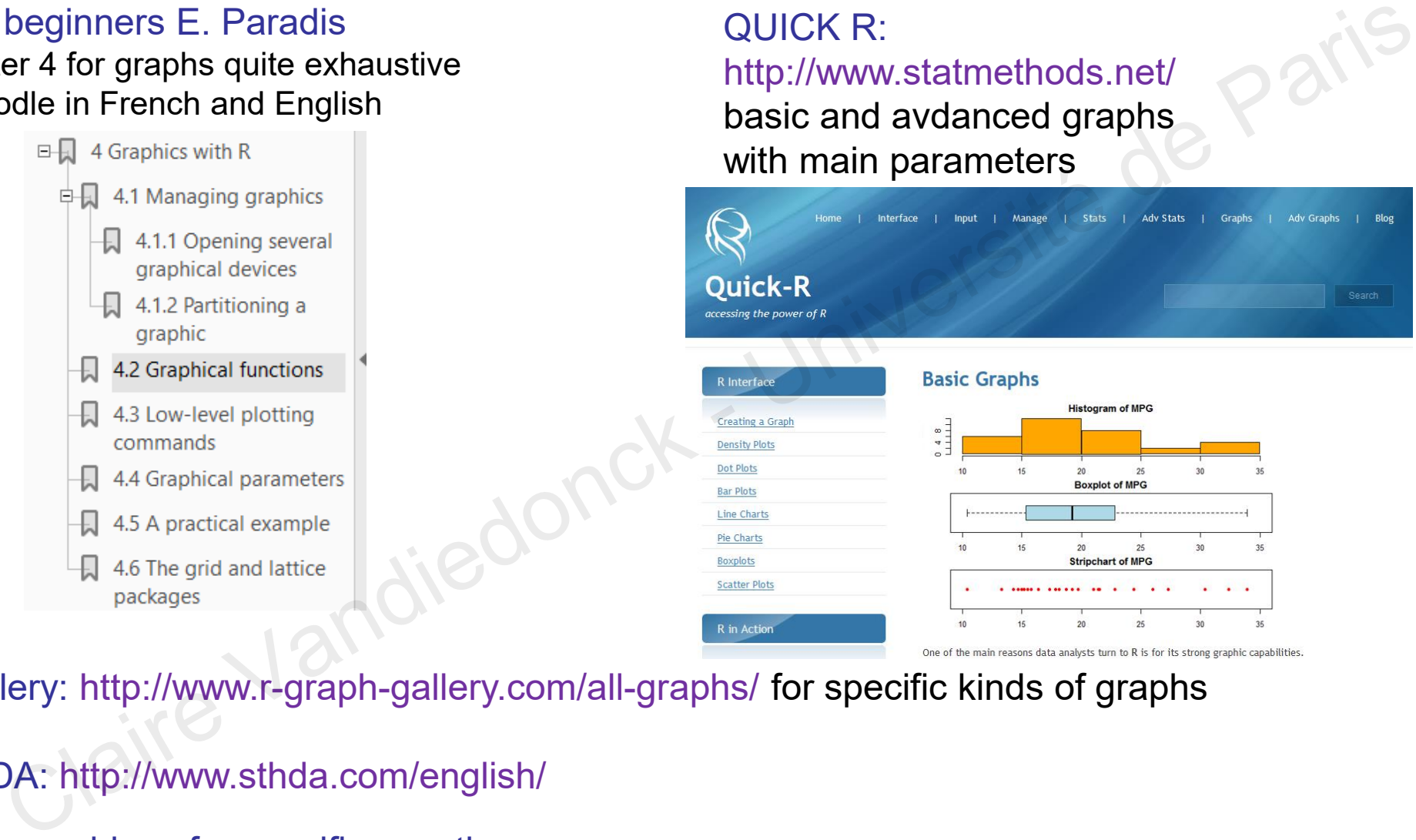

QUICK R:

http://www.statmethods.net/

R gallery: http://www.r-graph-gallery.com/all-graphs/ for specific kinds of graphs

#### STHDA: http://www.sthda.com/english/

And some blogs for specific questions https://www.stat.ubc.ca/~jenny/STAT545A/block14\_colors.html#using-colors-in-r https://danieljhocking.wordpress.com/2013/03/12/high-resolution-figures-in-r/ 04/03/2021 Université de Paris - DU Bii - R Session 2 - Vandiedonck C 81 / 89

## Endless kinds of graphs with R

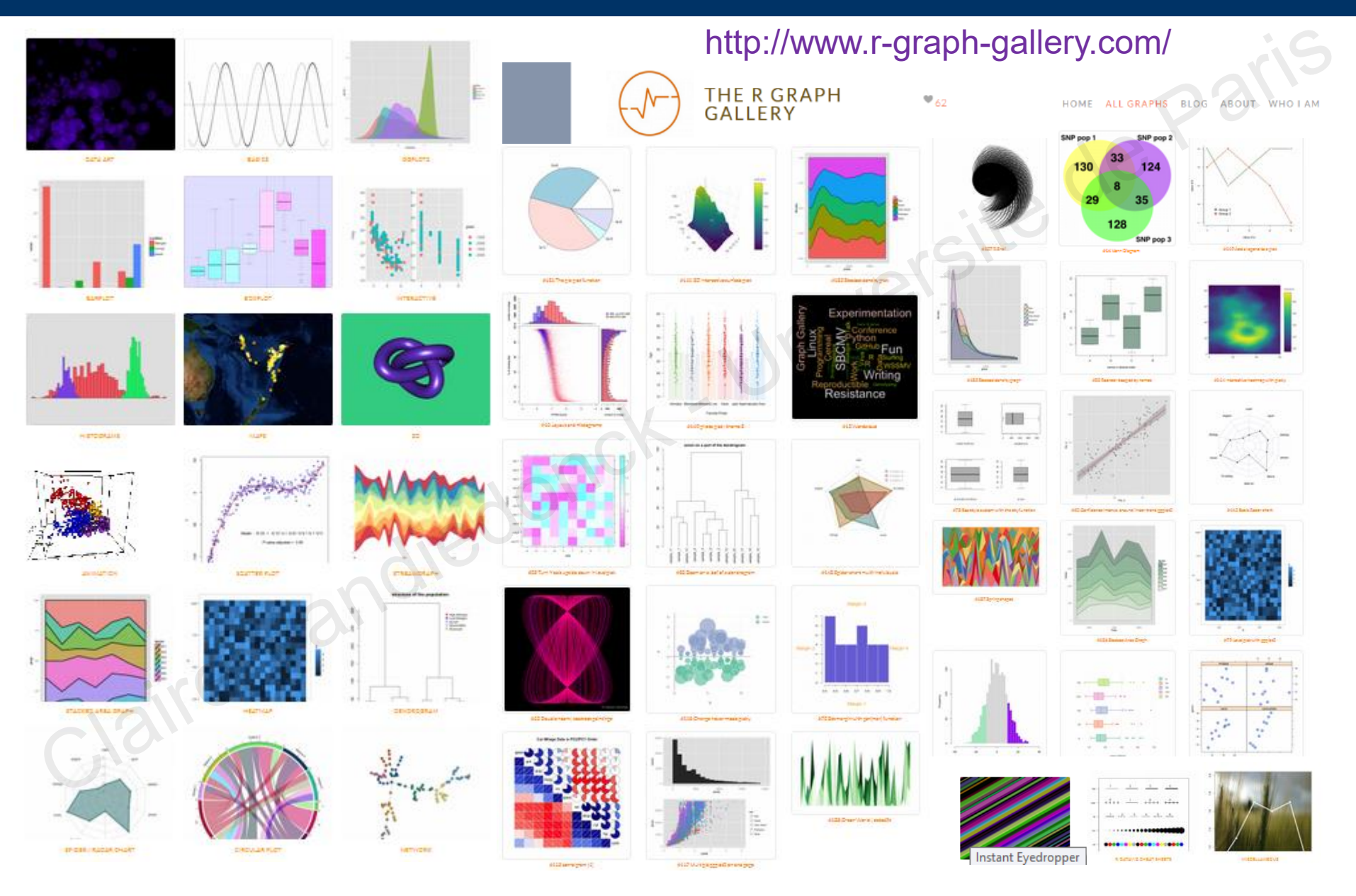

04/03/2021 Université de Paris - DU Bii - R Session 2 - Vandiedonck C 82 / 89

#### Practical: try to generate this custom graph

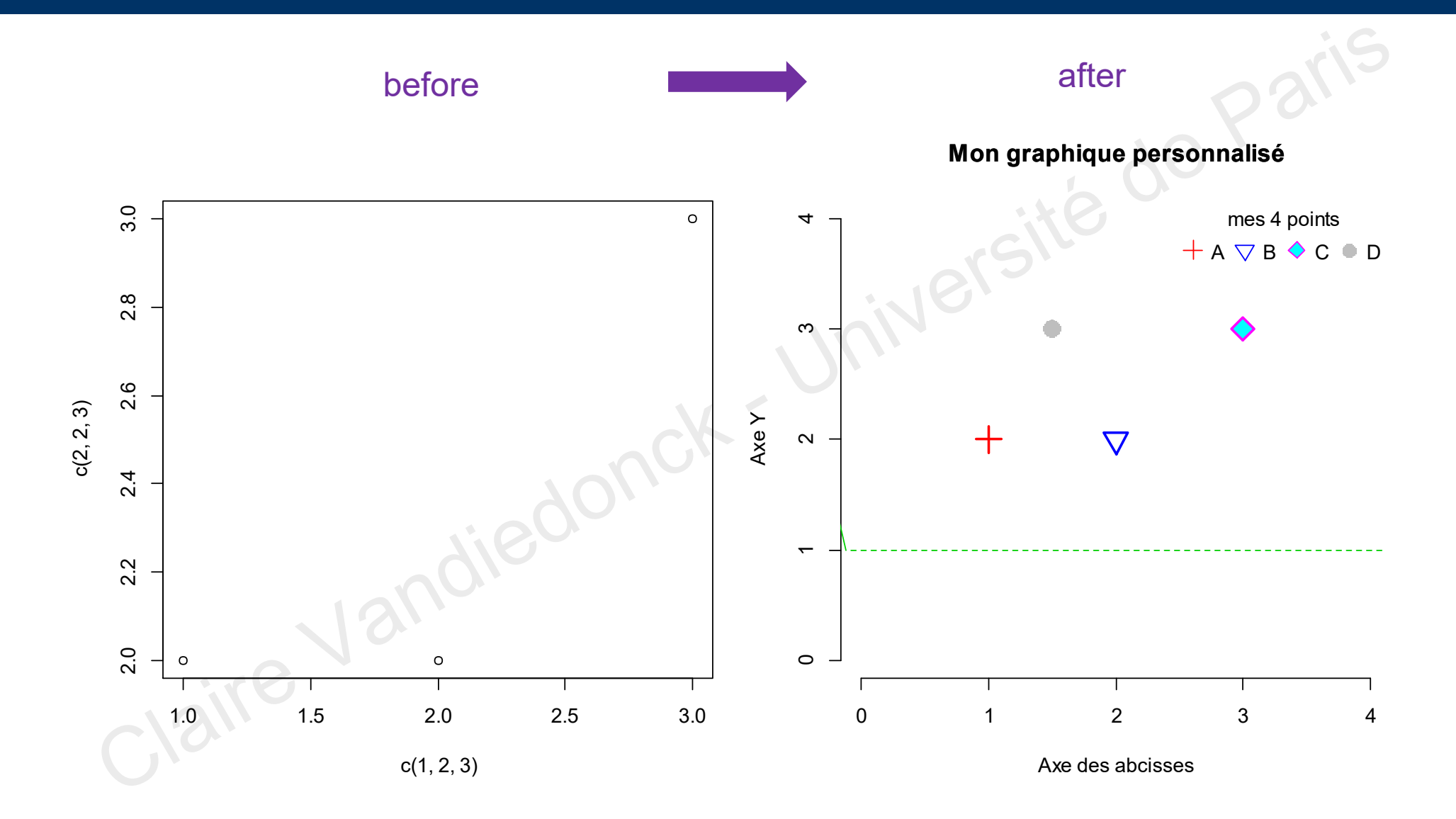

## Some graph examples for qualitative variables

#### **Cross-tabulations of occurrences using table()**

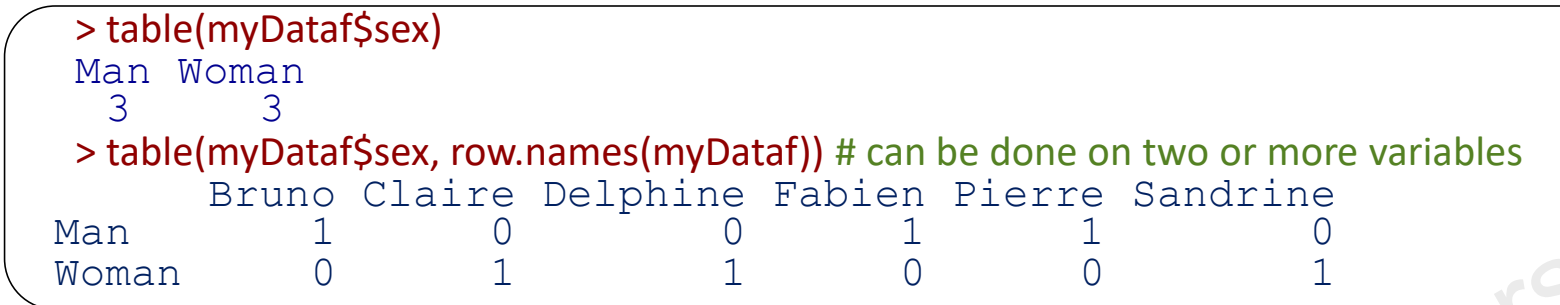

#### **Display proportions using pie() or barplot()**

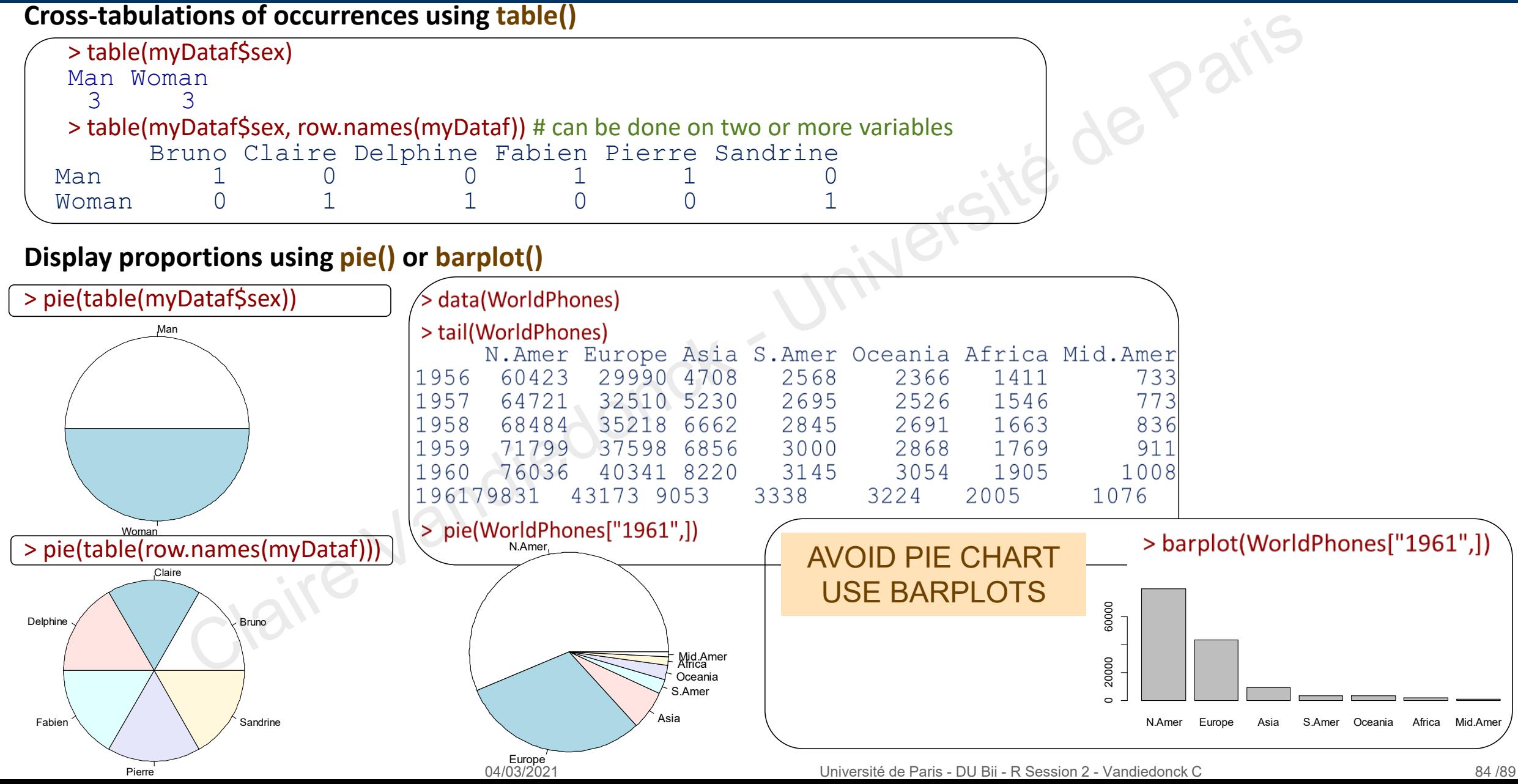

## Plotting distribution for continuous variables

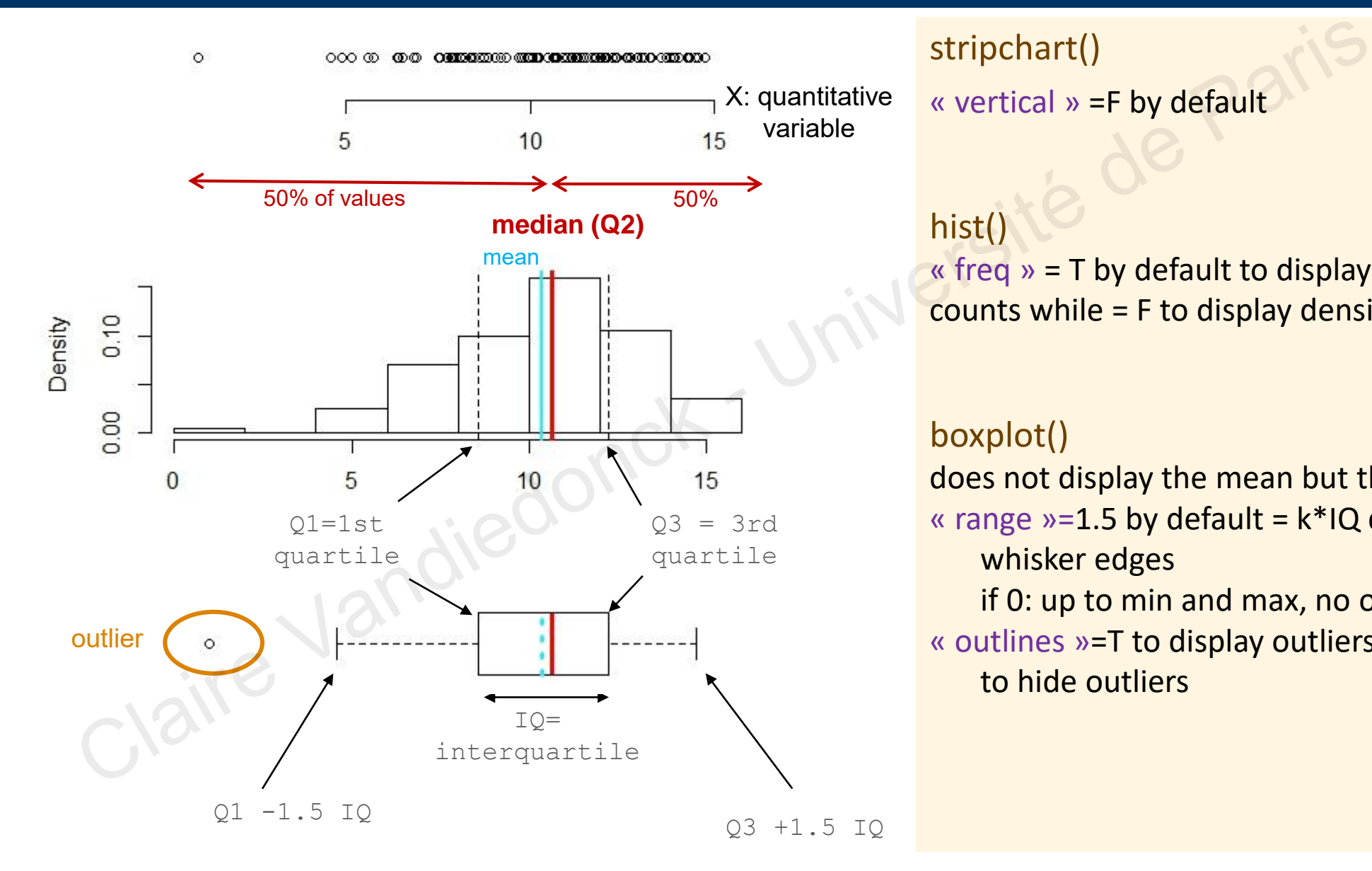

stripchart()

« vertical » =F by default

#### hist()

« freq  $v = T$  by default to display counts while = F to display density

#### boxplot()

does not display the mean but the median « range  $v=1.5$  by default =  $k*IQ$  distance of whisker edges

if 0: up to min and max, no outliers « outlines »=T to display outliers by default, F to hide outliers

## Some graph examples for continuous variables

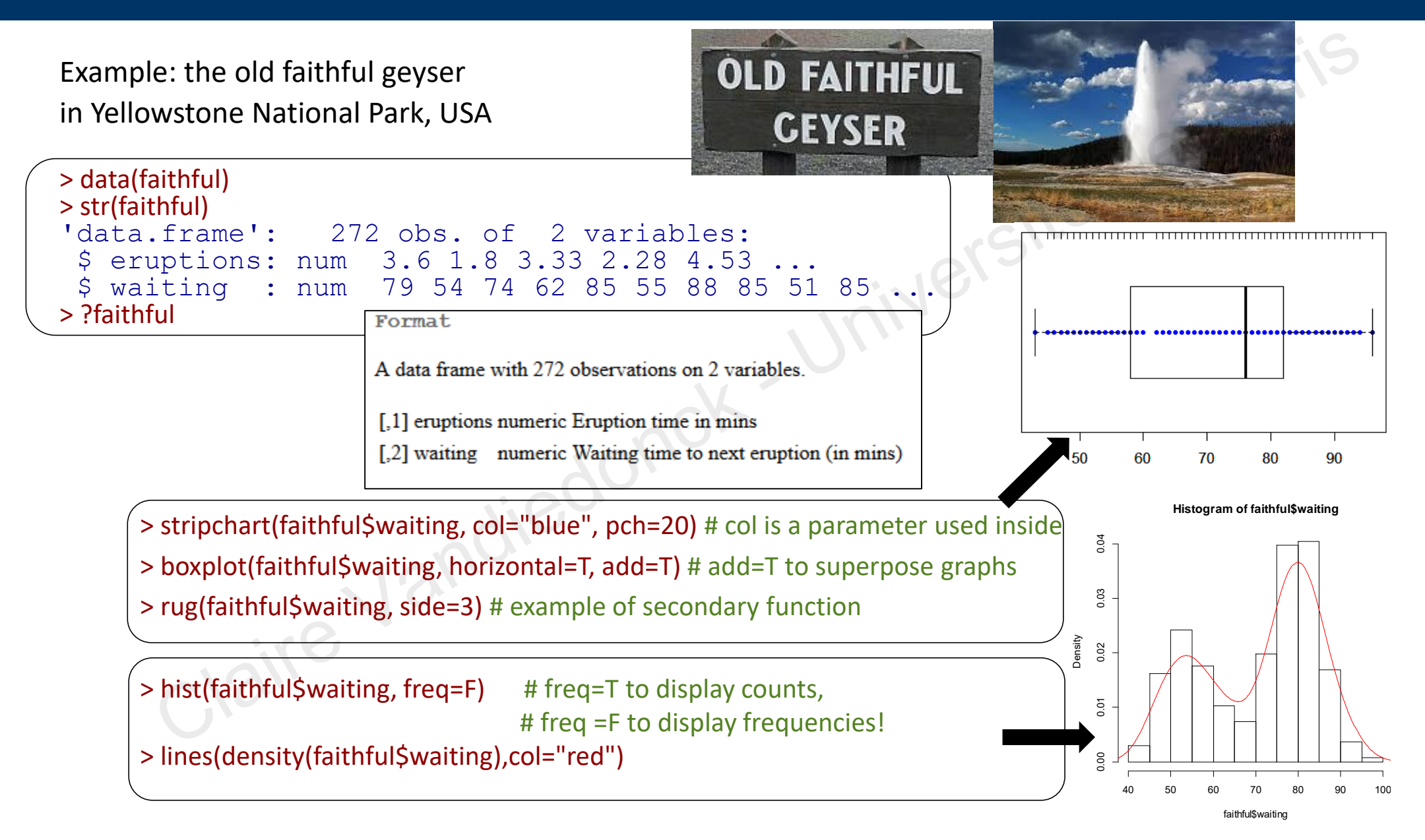

#### Why not using barplots for quantitative data?

#### **A MUST READ THREAD:**

https://twitter.com/T\_Weissgerber/status/1040576802979233793

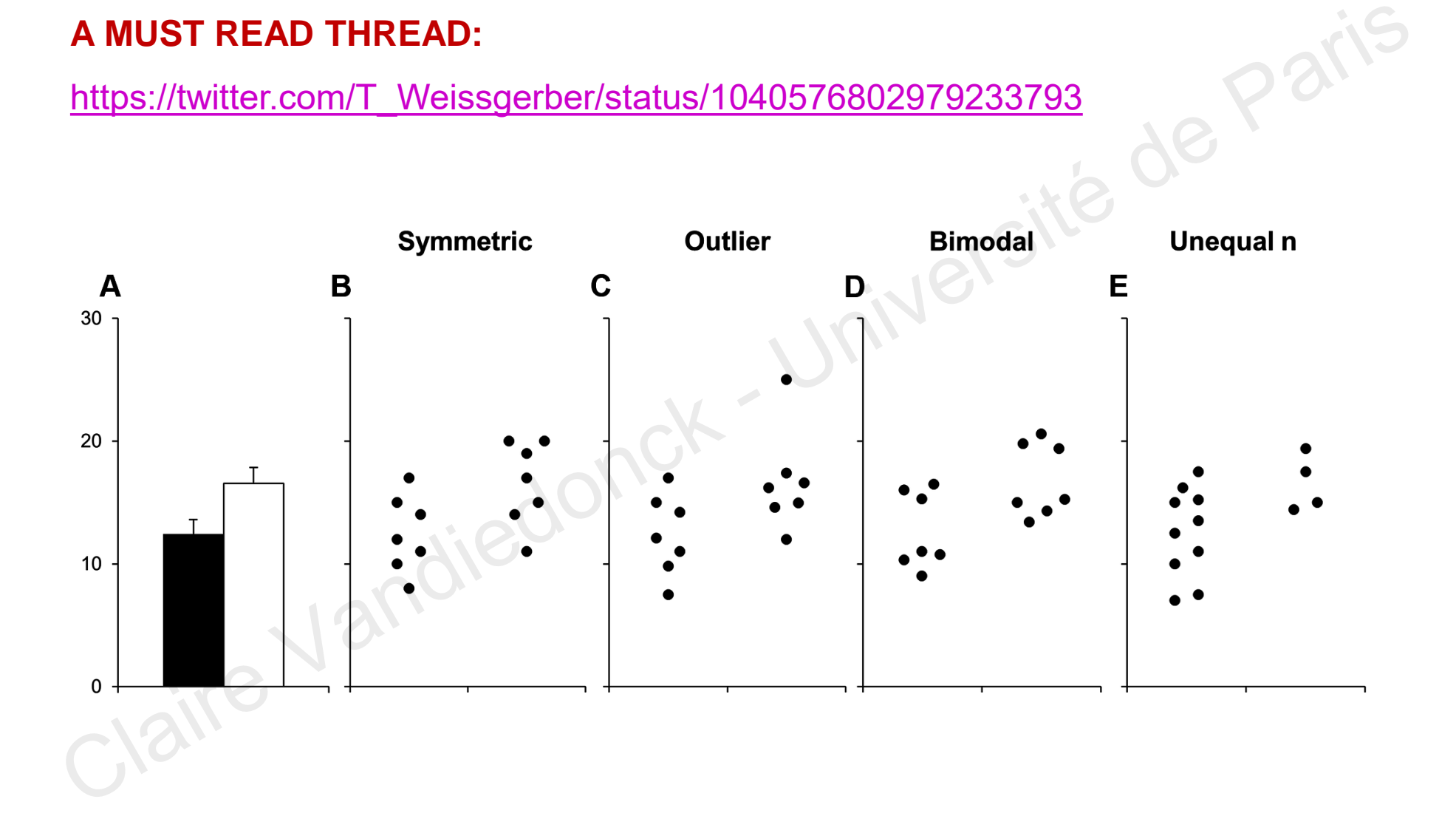

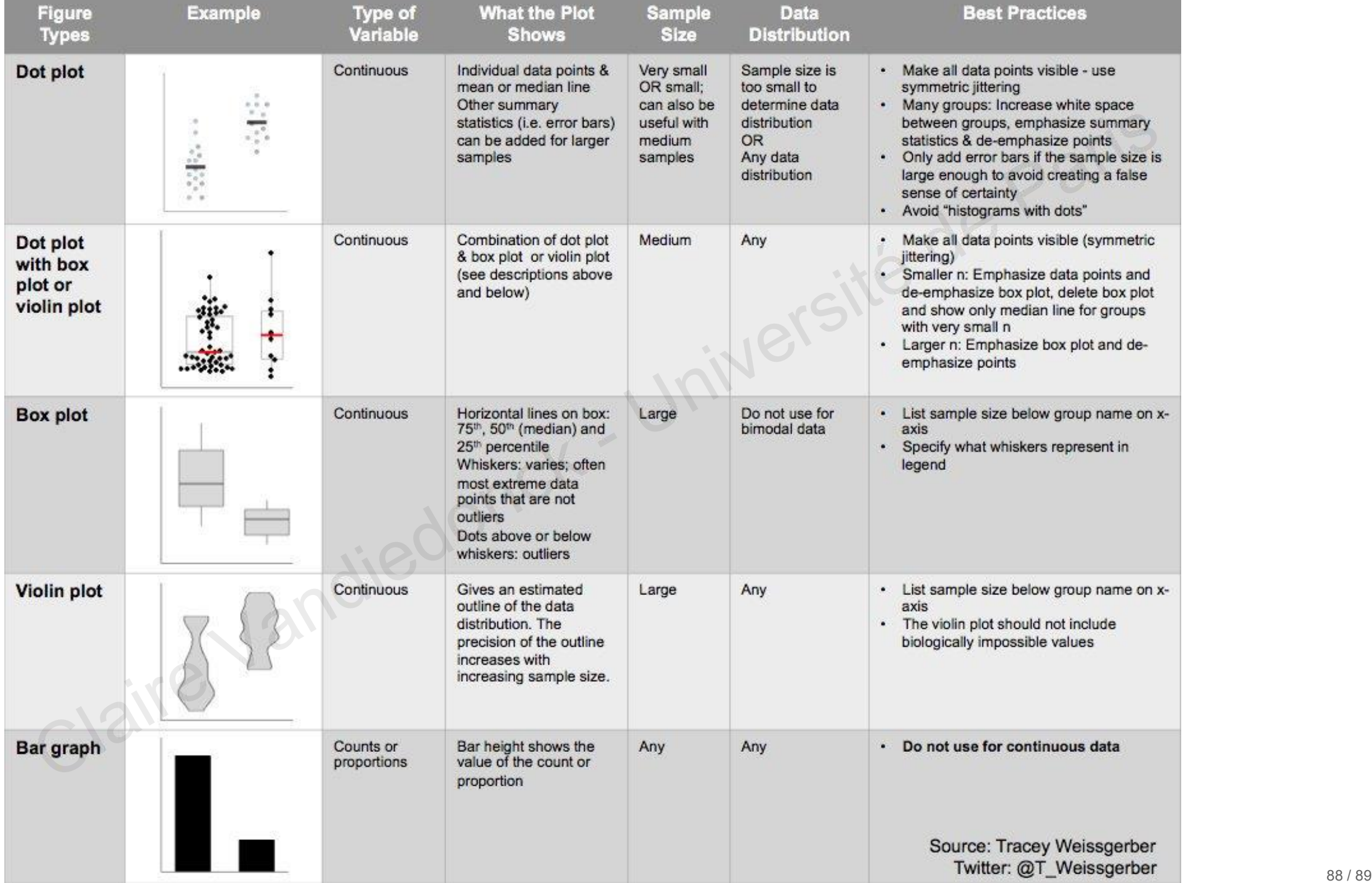

#### Alternative to barplots

<https://audhalbritter.com/alternatives-to-barplots/>

https://cran.r-project.org/web/packages/sinaplot/vignettes/SinaPlot.html

<https://micahallen.org/2018/03/15/introducing-raincloud-plots/>

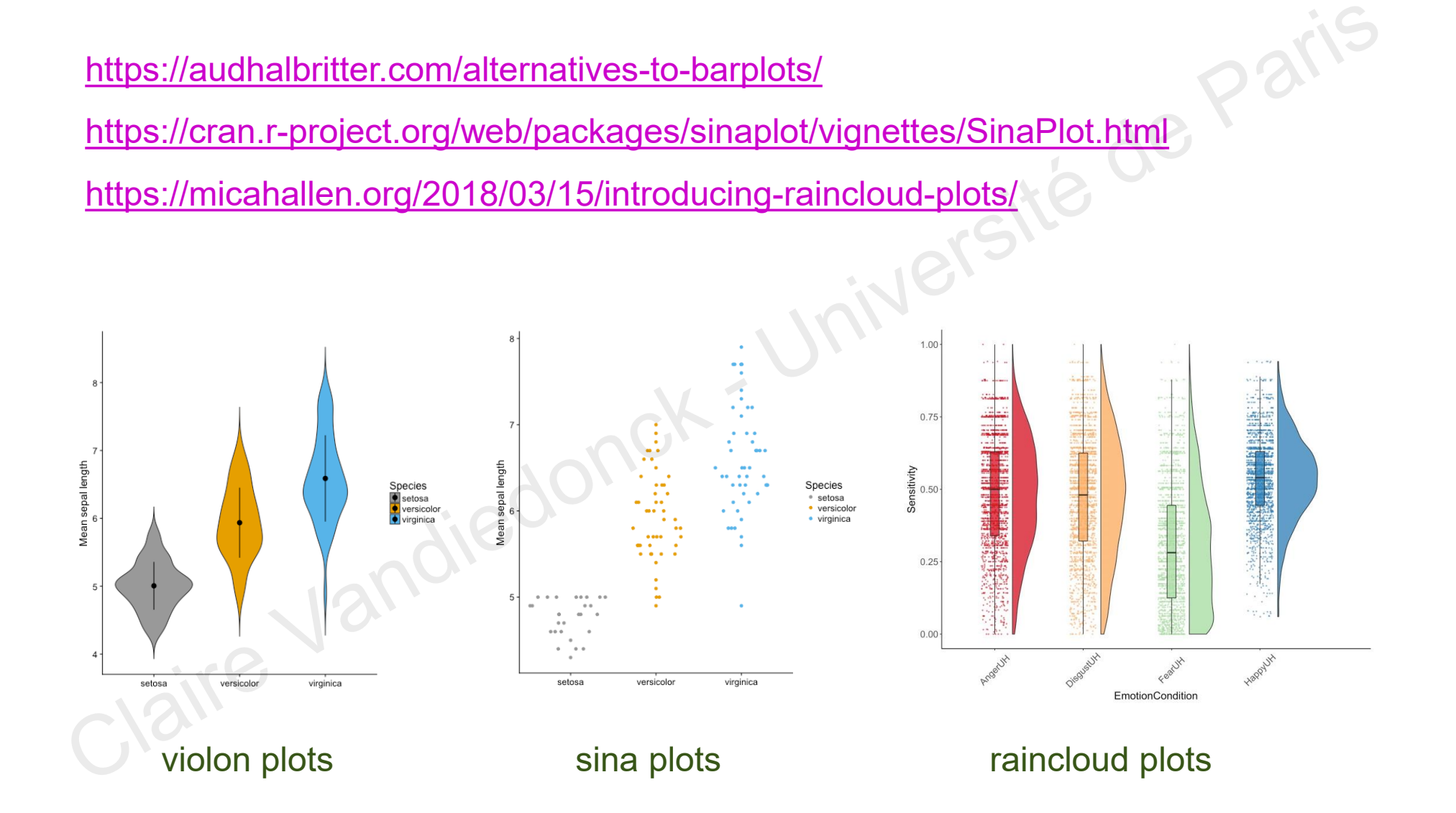